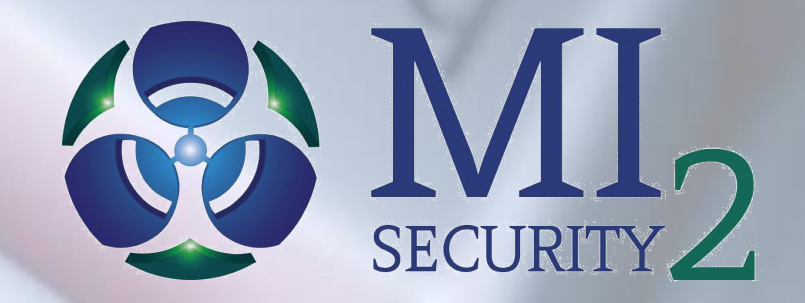

# Windows Logging Workshop You could have and SHOULD have caught the Target Breach!

Michael Gough – Principal MI2 Security.com

### Why are we here

- Someone got P0wned
- Windows SUCKS by default
- The Target breach came after we planned on doing this… but it SO helps to understand why we need to do this.
- To show you how to catch APT type attacks

# Avecto Study – Admin = P0wnage

# **Key Findings**

The report highlights the following key findings:

- Of the 147 vulnerabilities published by Microsoft in 2013 with a Critical rating. 92% were concluded to be mitigated by removing administrator rights
- 96% of Critical vulnerabilities affecting Windows operating systems could be mitigated by removing admin rights
- 100% of all vulnerabilities affecting Internet Explorer could be mitigated by removing admin rights
- 91% of vulnerabilities affecting Microsoft Office could be mitigated by removing admin rights
- 100% of Critical Remote Code Execution vulnerabilities and 80% of Critical Information Disclosure vulnerabilities could be mitigated by removing. admin rights
- 60% of all Microsoft vulnerabilities published in 2013 could be mitigated by removing admin rights

### When and from Where?

Successful Logons – Jan 4, 2011 to July 6, 2011

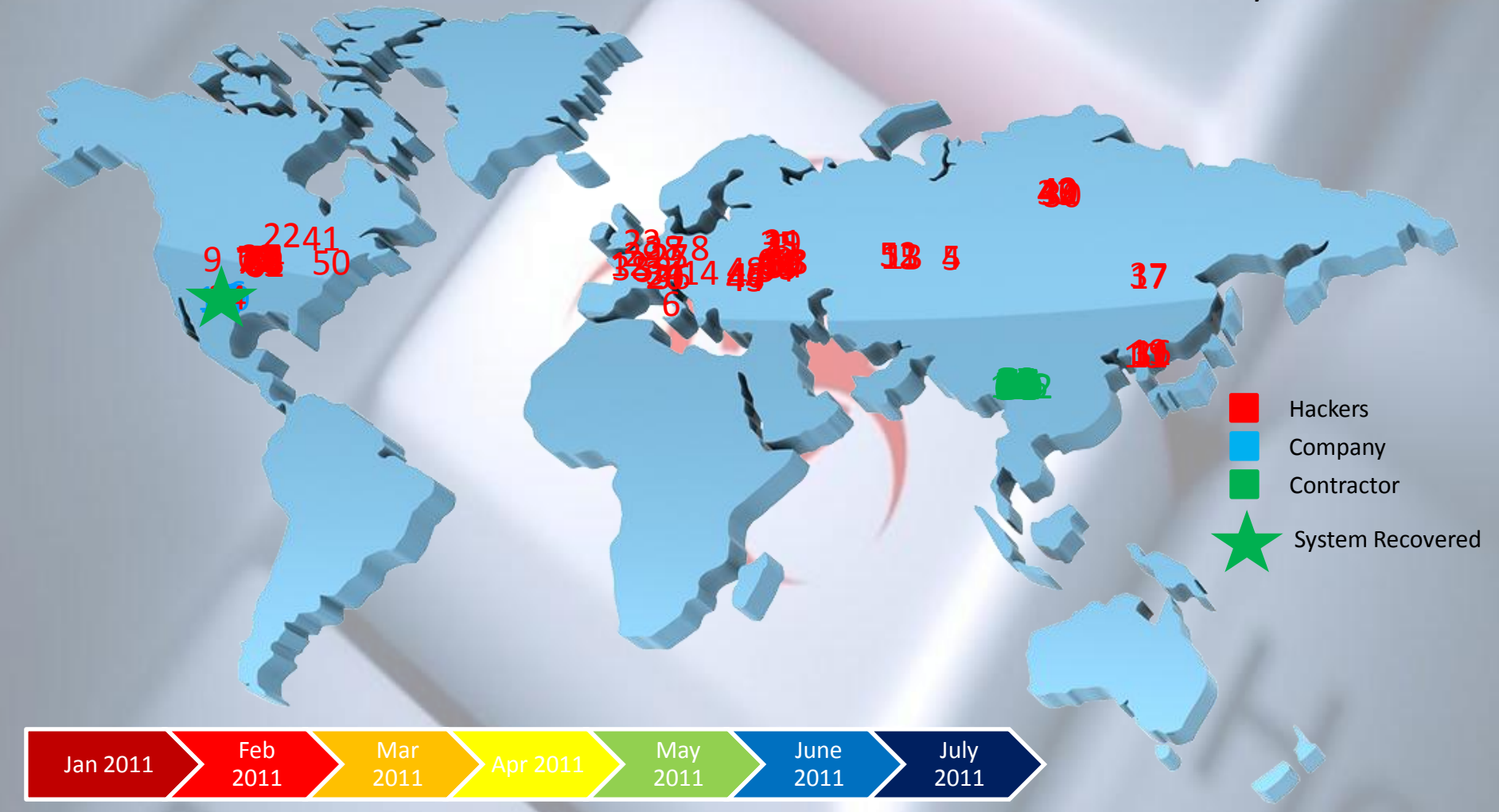

Typical Windows system on the internet with port 3389 open – Password brute forced/guessed

HackerHurricane.com

### The Malware Management Framework

- This presentation, and many more we do is because we all need to start practicing Malware Management.
- Analyze the information in Malware reports wherever you can find it
- Use this Intel to feed into your security tools
- Use this Intel to feed into your logging solution and learn what to log for.

www.MalwareManagement.org

### Malware Management

Understand what the latest malware is doing

- Files being used
- Location of files
- Registry Keys
- URL's being used
- IP's being used
- Behavior details, processes, traffic, etc.
- Understand basically what the malware is doing

## Project-Hook & Dexter CC Malware

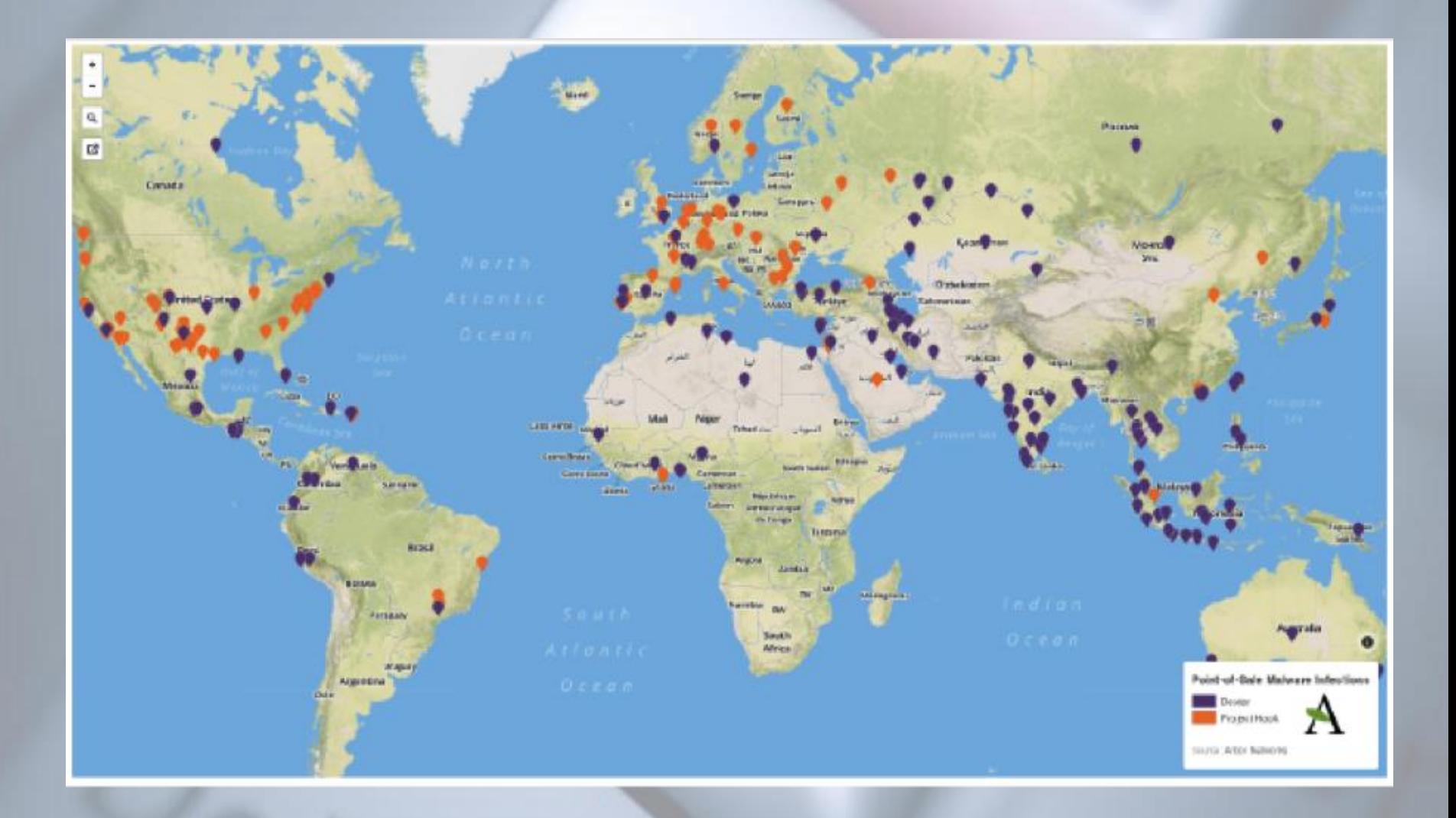

## Agent.BTZ

Agent.btz distribution 2011-2013

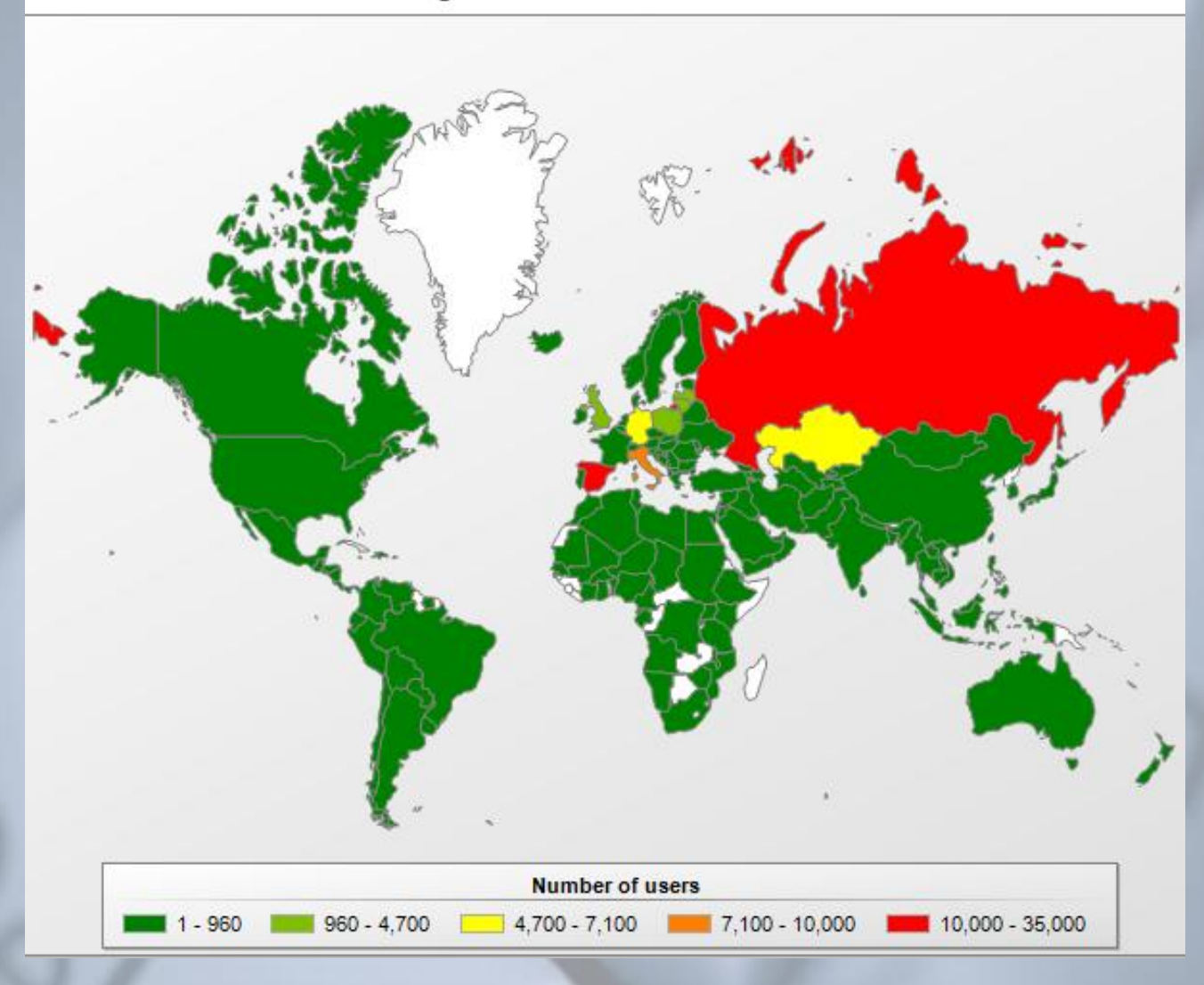

# SNAKE CAMPAIGN & CYBER ESPIONAGE TOOLKIT **ROOTKIT EXECUTION**

When first executed, the driver creates device named \Device\vstor32 with a symbolic link \DosDevices\vstor32. This device is used for userland/kernel communications.

Next, it drops a DLL into the  $w_{\text{window}}$  directory - the DLL is carried in the body of the driver as a binary chunk with XOR 0xAA applied on top of it, so the driver decrypts it first.

Depending on the variant, the DLL is dropped either under a random name or a hard-coded name, such as mscpx32n.dll.

The purpose of this DLL is to be injected into the user-mode processes. Some variants of Snake carry the DLL modules that can be installed as a service, to be run within taskhost.exe or services.exe processes.

Next, the driver sets up the hooks for the following kernel-mode APIs:

- ZwCreateThread
- ZwCreateUserProcess
- ZwShutdownSystem ٠

After that, it calls PsSetCreateProcessNotifyRoutine () in order to be notified whenever a new process is started.

## BlackPoS - Symantec

### **Risk Level 1: Very Low**

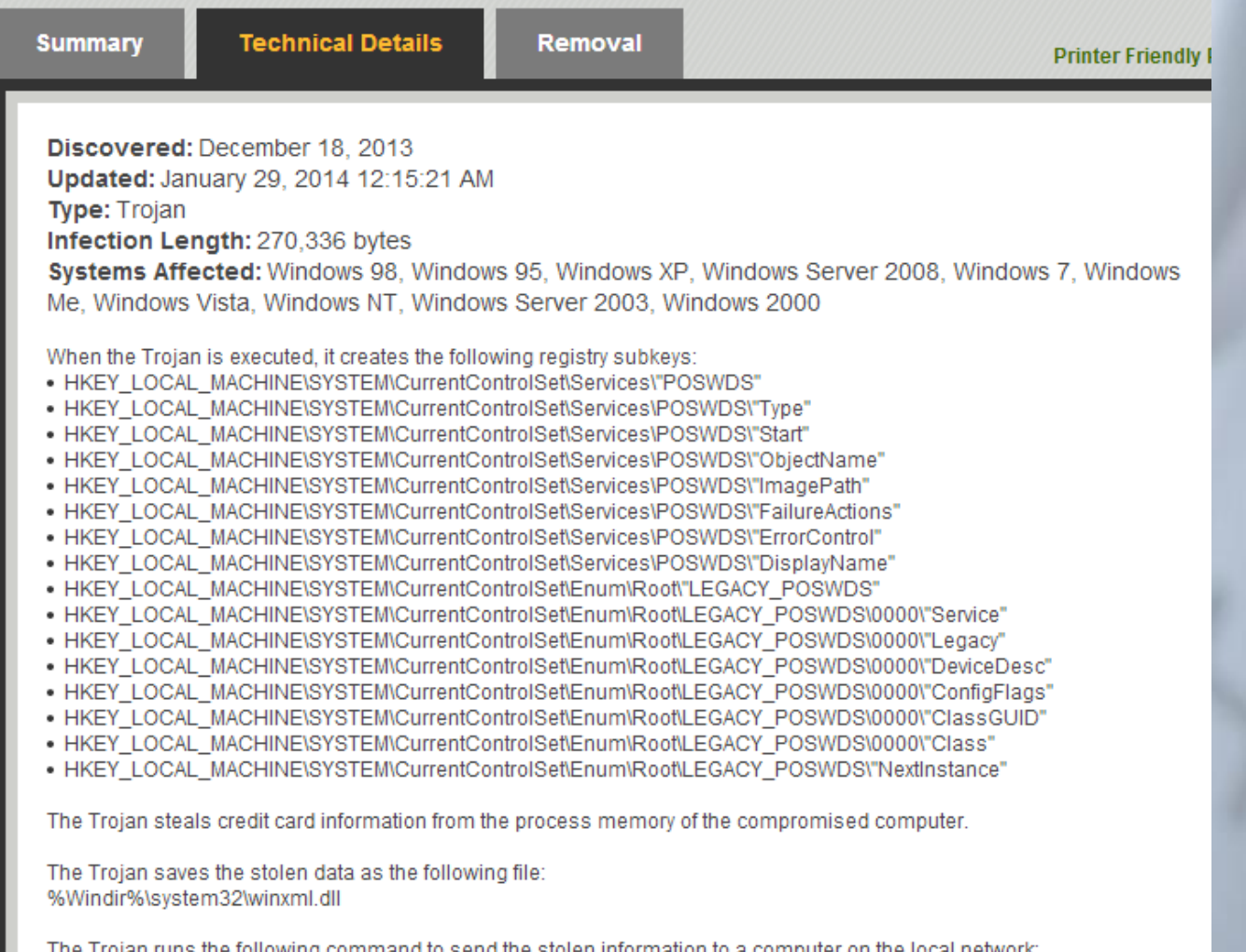

The Trojan runs the following command to send the stolen information to a computer on the local network: net use S: WIP ADDRESS]\c\$\WINDOWS\twain\_32 /user:[USER NAME]\[PASSWORD]

### How cute, they tried

### **Detection**

Based on the malware's operation, three of the possible ways to detect its network activity are: (1) detecting the transfer of encoded track data via SMB, (2) detecting attempted SMB writes to the drop location (\\<...>\c\$\WINDOWS\twain 32), and (3) a combination of (1) and (2). Details of these detection strategies, including their corresponding OpenSignature rules are provided below.

(Thanks to Matthew Dobbs of IBM X-Force for converting the detection strategies to OpenSignature rules. These OpenSignature rules are compatible with the IBM Network IPS and third-party products that are OpenSignature-compatible).

• Hey X-Force… You have a tool called BigFix

## Agent.BTZ – F-Secure

### Summary

Worm:W32/Agent.BTZ: Worms are computer programs that replicate independently by copying themselves to other systems.

### **Disinfection & Removal**

Allow F-Secure Anti-Virus to disinfect the relevant files.

For more general information on disinfection, please see Removal Instructions.

### **Technical Details**

### **Creates these files:**

The files "winview.ocx" and "mswmpdat.tlb" holds the log of the files and their location that the malware has installed. The content of these file are encrypted. The file "muxbde40.dll" is the malware itself with a different name.

### **Spreading function**

The worm spreads by creating an AUTORUN.INF file to the root of each drive with the malicious .dll file. The contents of the file are as follows:

[autorun] open= shell\open=Explore shell\open\Command=rundl132.exe .\\[RANDOM].dll, InstallM shell\open\Default=1

Note: [RANDOM] represents a random name that the worm creates for the dll. If the malware detects a new partition, or usb stick for example, it will get infected immediately. The registry keys are used to make sure that the malware gets launched when the computer starts.

### **File System Changes**

Creates these files:

- · %windir%\system32\muxbde40.dll
- · %windir%\system32\winview.ocx
- + %temp%\6D73776D706461742E746C62FA.tmp
- · %windir%\system32\mswmpdat.tlb

### **Network Connections**

Attempts to download files from:

## Urburos – G-Data

### **Uroburos** Highly complex espionage software with Russian roots

G Data discovers alleged intelligence agency software

### G Data SecurityLabs

Contact: intelligence@gdata.de

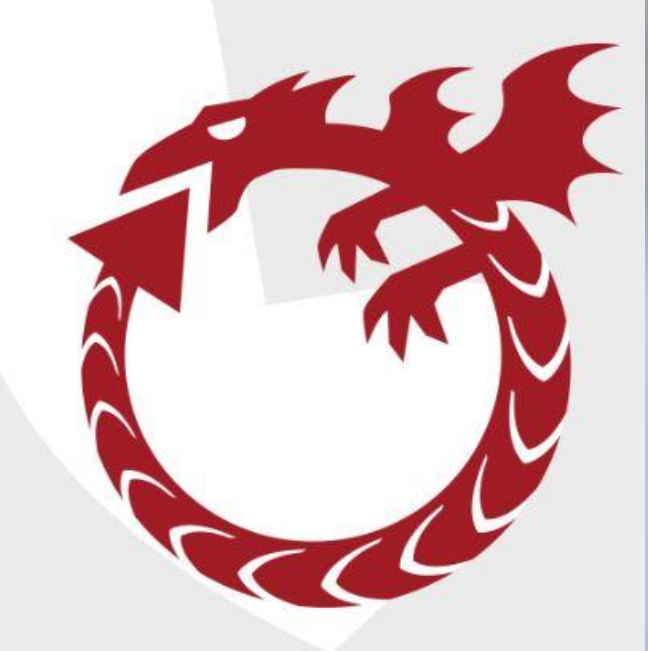

**G Data. Security Made in Germany.** 

### Prevention has failed, or will

- Like I always say "We will give up the endpoint", who cares how it/they got in. It's all about Detection and Response these days.
- So let's take a look at what they did and what kind of noise they made
- First and foremost, BlackPoS/Kaptoxa/Dexter is NOT a sophisticated malware. We need to understand that just because it stole Credit Card numbers, it is not NSA/Govt grade malware

### You could catch CryptoLocker

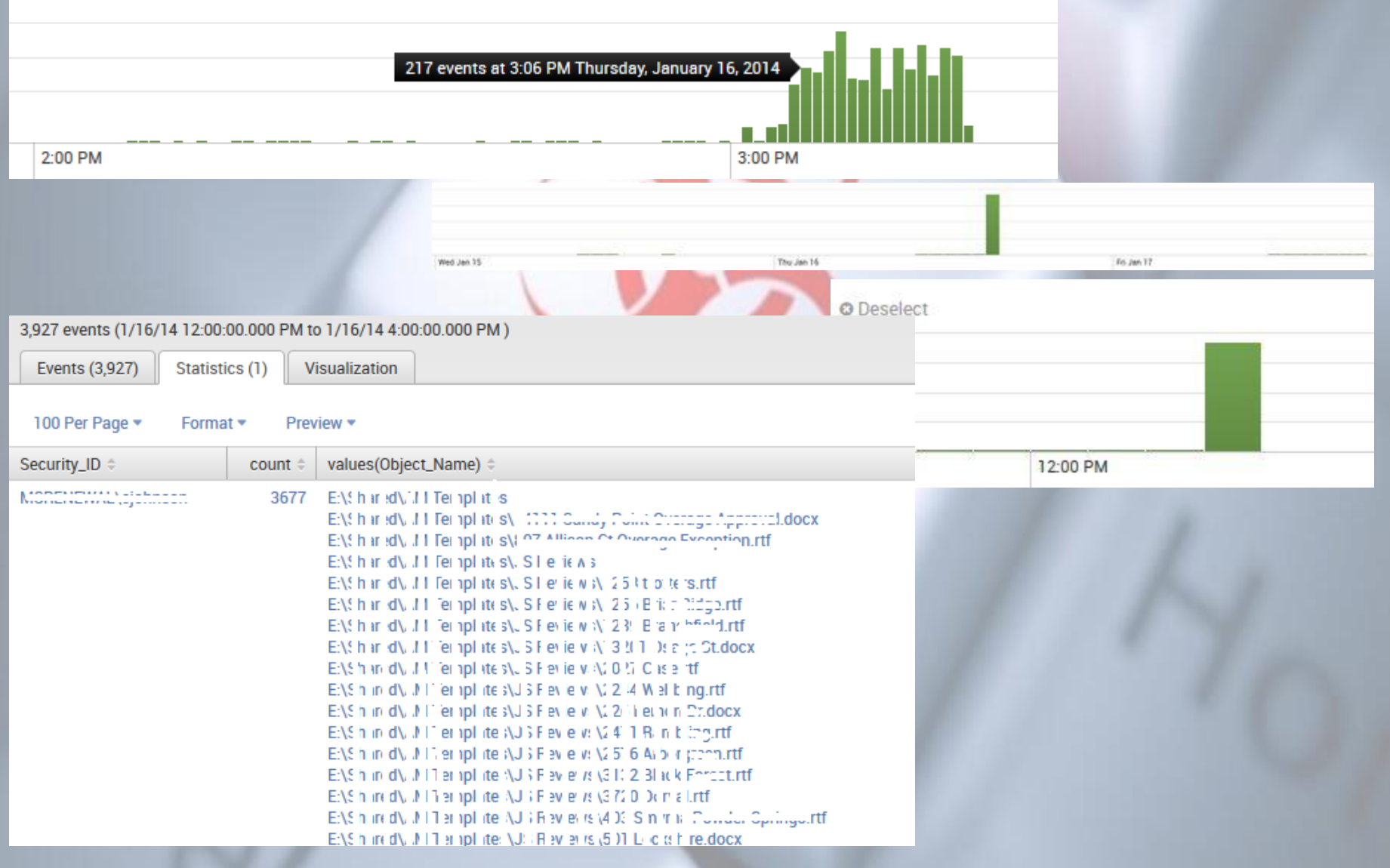

### You can catch Malwarians

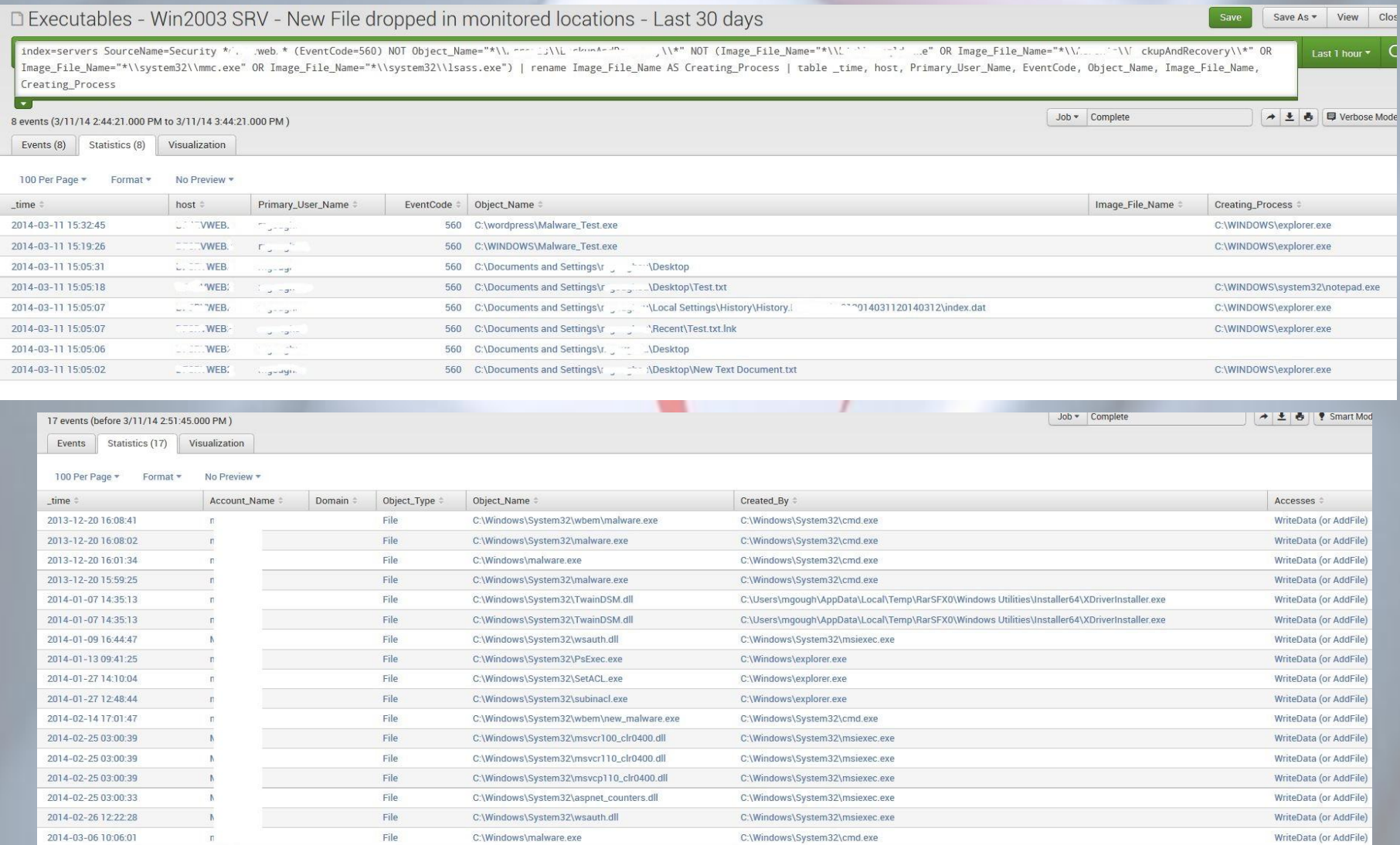

# Windows Logging

### Four Sections

- Enable
	- You have to turn it because Microsoft didn't do it for you
- Configure
	- You have to configure it as there are options and Microsoft didn't do it for you
- Gather
	- Collect log info via the command line
- Harvest
	- Now we're talking… Splunk baby, though you can use any log management or SIEM solution

### Where to get things

- Map a drive to:
	- $-172.20.99.96\$ DATA
	- Username: BSides
	- Password: Austin
- Copy these directories to your computer:
	- Cheat Sheet
	- Scripts
	- Agent
	- Logs
- 1. If you did not sign up for the BSides Austin Conference, you will not be allowed to attend – Sorry, but this is how we pay for the room, strictly enforced - sorry.
- 2. You will need some type of Windows 7, Server 2008 or later Windows OS.
- 3. You will need to alter the Local Security Policy and Advanced Auditing of your Windows OS. So if it is a work issued laptop under Group Policy restrictions, ask your IT folks if they can remove them the day prior to the training. If not.. Read #4
- 4. If you are paranoid and do not want to alter your laptop settings then these are other options you can do. You are on your own for this step, no help will be provided.
- a. Dual Boot into a throw away Win 7/Server 2008/Server 2012 image All changes can be easily undone.
- b. Use VMWare of Virtual Box to build a VM and use that
- c. Create an Amazon AWS Account and use their FREE Windows Server 2008/2012 option and RDP into that system
- d. Of course you can use your regular system, we won't break anything, you can uninstall the agent and reverse the settings that we will tweak. So take screen shots of what the settings are or use AuditPol to capture them before we tweak them. This step we will do in class.
- 5. We will be doing command line gathering as well and showing you tips and tricks as many do not have a Log Management solution. We will talk about other agents and Logging options.
- 6. If you have a MAC or Linux system See #4 If you have a MAC or Linux system – See #4 Sign up for a Splunk Storm account (www.SplunkStorm.com). This is a FREE Cloud service from Splunk that we will be able to send your log data to so you can see how to use a real log management solution over the command line options we will do in class. I will be demonstrating what you can find in your logs using Splunk to make it easier to understand. Again, you can delete the Log data in Splunk Storm after the training, so no need to be paranoid on what your log data will contain.
- 7. Install the Splunk Universal Forwarder Get your Splunk Storm Account 1st! you need a key. Use verions 5.x (splunkforwarder-5.0.X-163460-x64-release.msi) NOT the latest version 6.x. Splunk Storm has instructions on how to do this or wait for the class. We will walk through the agent install early on. You can find the Agent at:
- a. http://www.splunk.com/page/previous\_releases
- b. How to install the agent http://docs.splunk.com/Documentation/Storm/Storm/User/Setupauniversalforwa rderonWindows

### Splunk Storm

- You need an account to Harvest logs.
- Splunk Storm will be our SIM/SIEM/LMS

• If you don't want to send your logs to the Cloud… then you will watch or go home early

• www.SplunkStorm.com

### Let's get the agent collecting

• Agent install

– Launch the installer

- Pay attention to the server This is for the Instructor, yours will vary
	- udp.h7vj-kx2k.data.splunkstorm.com
	- Port 48784
- In about 15 mins you should see some data
- We will check back.

### Let's get into it

- The Goal... What do I want you to learn?
- To Catch BlackPoS, Kaptoxa or Dexter – Stuxnet, Duqu, Flamer, WinNTI too
- Yes, yes you can

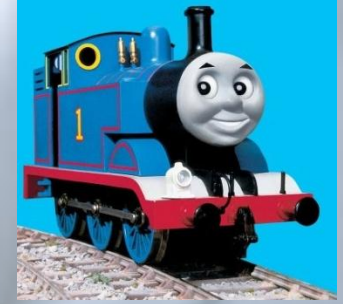

• It is/was NOT sophisticated malware like they would like you to believe, I have seen better

### We need a Picture of a Network

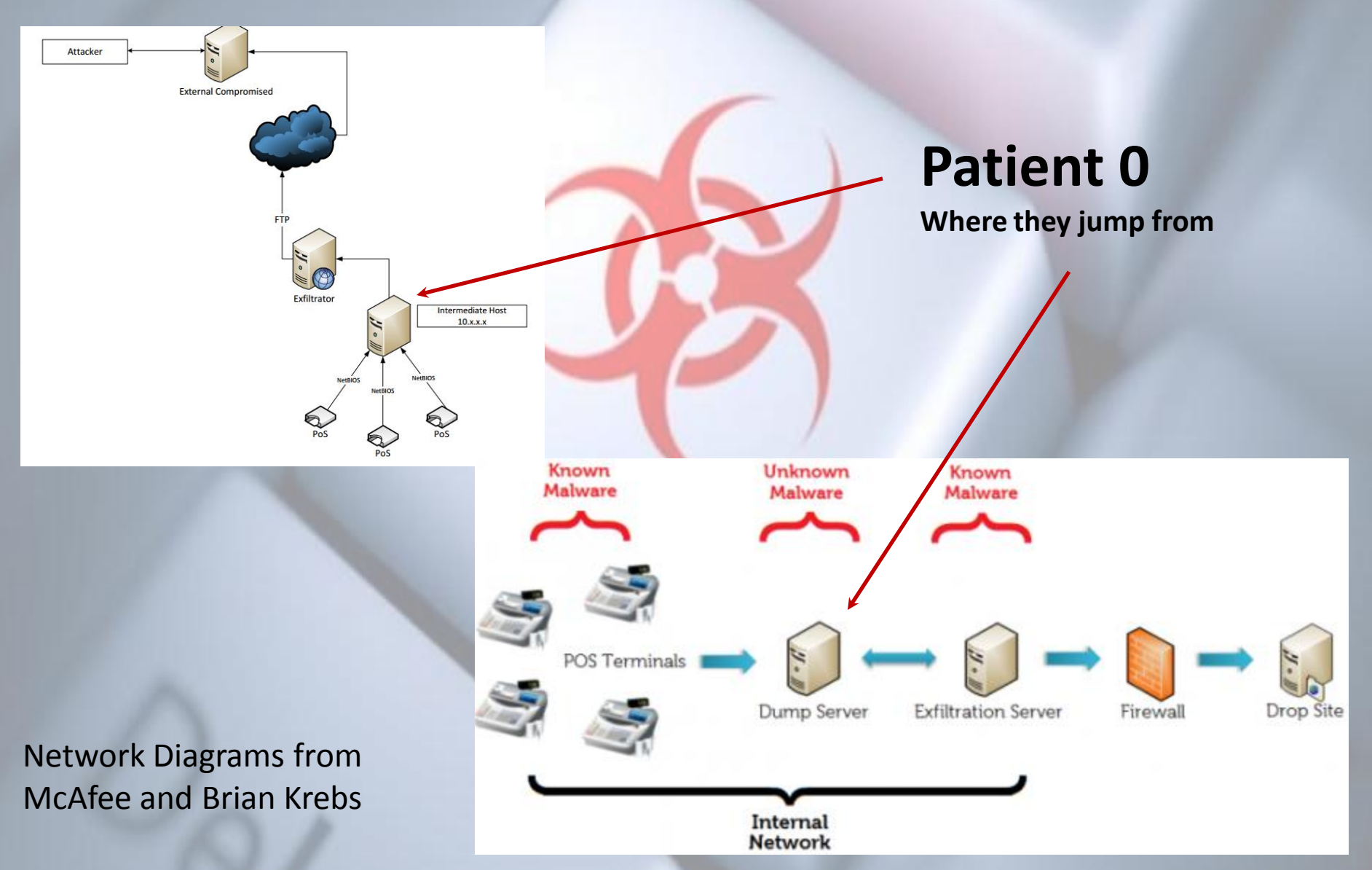

### What did they do?

- BlackPos/Kaptoxa & Dexter
	- Used the Run Key to launch malware (older version)
	- Modifies other Reg keys
	- Drops a .DLL in the system32 folder
	- Uses Logs to record CC data (.log, .tmp, .dll)
	- Connects outbound to the Internet
	- Connects from one machine to another
- Obviously in memory components, but we can't Log that, or can we?

## BlackPoS / Kaptoxa

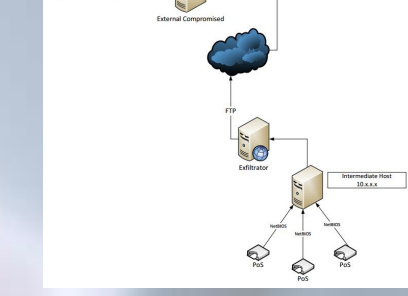

- Connects from Patient 0 to the PoS System – Share via Port 445
- Login with some account (Best1 user)
	- Network login Type 3
- Executed commands to infect
	- Cmd.exe, Net.exe, psexec, psexecsvc
- And the malware
	- Bladelogic.exe' or 'POSWDS.EXE'

## BlackPoS / Kaptoxa

- Drops files
	- Msxml.dll actually not a .DLL (CC Log file)
	- in C:\windows\system32, with the malware
- Logs
	- C:\windows\system32\Winxml.dll
- Collected Credit Card Logs
	- FTP.exe
	- C:\Windows\Twain\_32 Twain\_32.dll
- In the end, this is a lot of noise and we can detect and respond to this information

### US-CERT has the answer

### • US-CERT – TA14-002A

### **Solution**

**POS System Owner Best Practices** 

Owners and operators of POS systems should follow best practices to increase the security of POS systems and prevent unauthorized access.

- Use Strong Passwords: During the installation of POS systems, installers often use the default passwords for simplicity on initial setup. Unfortunately, the default passwords can be easily obtained online by cybercriminals. It is highly recommended that business owners change passwords to their POS systems on a regular basis, using unique account names and complex passwords.
- Update POS Software Applications: Ensure that POS software applications are using the latest updated software applications and software application patches. POS systems, in the same way as computers, are vulnerable to malware attacks when required updates are not downloaded and installed on a timely basis.
- Install a Firewall: Firewalls should be utilized to protect POS systems from outside attacks. A firewall can prevent unauthorized access to, or from, a private network by screening out traffic from hackers, viruses, worms, or other types of malware specifically designed to compromise a POS system.
- . Use Antivirus: Antivirus programs work to recognize software that fits its current definition of being malicious and attempts to restrict that malware's access to the systems. It is important to continually update the antivirus programs for them to be effective on a POS network.
- . Restrict Access to Internet: Restrict access to POS system computers or terminals to prevent users from accidentally exposing the POS system to security threats existing on the internet. POS systems should only be utilized online to conduct POS related activities and not for general internet use.
- . Disallow Remote Access: Remote access allows a user to log into a system as an authorized user without being physically present. Cyber Criminals can exploit remote access configurations on POS systems to gain access to these networks. To prevent unauthorized access, it is important to disallow remote access to the POS network at all times.

### • Anyone think this is a good solution?

### In Summary

- Malware is noisy
- We can detect it
- Logs can hold all types of information – It's NOT just for Forensics anymore
- All we have to do is:
	- Enable the Logs
	- Configure the Logs
	- Gather the Logs
	- Harvest the Logs

# LOGGING OVERVIEW

### Logging Overview

Log Management consists of these components

- 1. A system with logs
- 2. A Log agent
- 3. A Log collector
- 4. A Log Management solution
	- 1. Manual, Syslog
	- 2. Application
	- 3. SIEM

## Local Logging

- Turn it on, disks are no where near full
- Systems are capable of a lot more than you think.
- It's FUD to think you can't enable local logging
- CPU's are fast enough now
- If you are limited in space, use Syslog to send off the system (network devices, etc.)
- Syslog is a de-facto standard built into most everything. Use it

## Logging Agents

### \*NIX

- syslog-ng
- 
- rsyslog
- RELP
- 

**IX** N.

### Celebrating 40 years uptime

• Splunk

• OSSEC

## Logging Agents

### Windows

- Syslog of course
- rsyslog server
- uberAgent for Splunk
- **Snare**
- Splunk Universal Forwarder
- **NTsyslog**
- nxlog
- syslog-ng for Windows
- **OSSEC**
- https://code.google.com/p/eventlog-to-syslog/
- PowerShell scripts

### • Ready for something BRAND SPANKING new?
# Introducing the...

# Windows Logging Service WLS

## Log Management Solutions

• Way too many to cover

• But you know I love (Pssst - Look around)

• And we will get to play with it !

• FREE!!!!!

# Get out your Cheat Sheets

# ENABLE

### Prepare

- Disk space !!!! Lots of it
	- Indexing will be your best friend
	- Meaning collect ONLY what you need, toss the rest
- Most likely you have big enough disks locally
	- Collect as much as you can
	- Windows will roll a Security log in 2 hours or less, minutes if you log Windows Firewall
- So where are the Windows Logs? – C:\Windows\System32\winevt\Logs

### Enable

#### **ENABLE:**

- LOCAL LOG SIZE: Increase the size of your local logs. Don't 1. worry you have plenty of disk space, CPU is not an issue
	- a. Application, Security & System to 32k or larger
	- b. PowerShell logs too
	- c. Whatever else you want as well
- 2. LOCAL SECURITY POLICY: Change Security Options-"Audit: Force audit policy subcategory settings" to **ENABLE.** This sets the system to force use of the "Advanced Audit Policies"
- 3. GROUP POLICY: All settings mentioned should be set with Active Directory Group Policy in order to enforce these settings enterprise wide. There are cases where the Local Security Policy would be used.

### Let's change some settings

• Open Event Viewer and follow along

• Open up the Local Security

# DNS & DHCP

### Enable

#### ENABLE:

DNS LOGS: Enable DNS Logging. Capture what DNS 1. queries are happening.

"systemroot\System32\Dns\Dns.log"

 $EventID =$ a.

- DHCP LOGS: Add your DHCP Logs -2. "%windir%\System32\Dhcp." This will allow you to detect rogue systems on your network that fall outside your naming convention.
	- a. EventID = 10 New IP address was leased

# CONFIGURE

### Did I say Windows SUCKS by default?

#### • Legacy Audit Settings

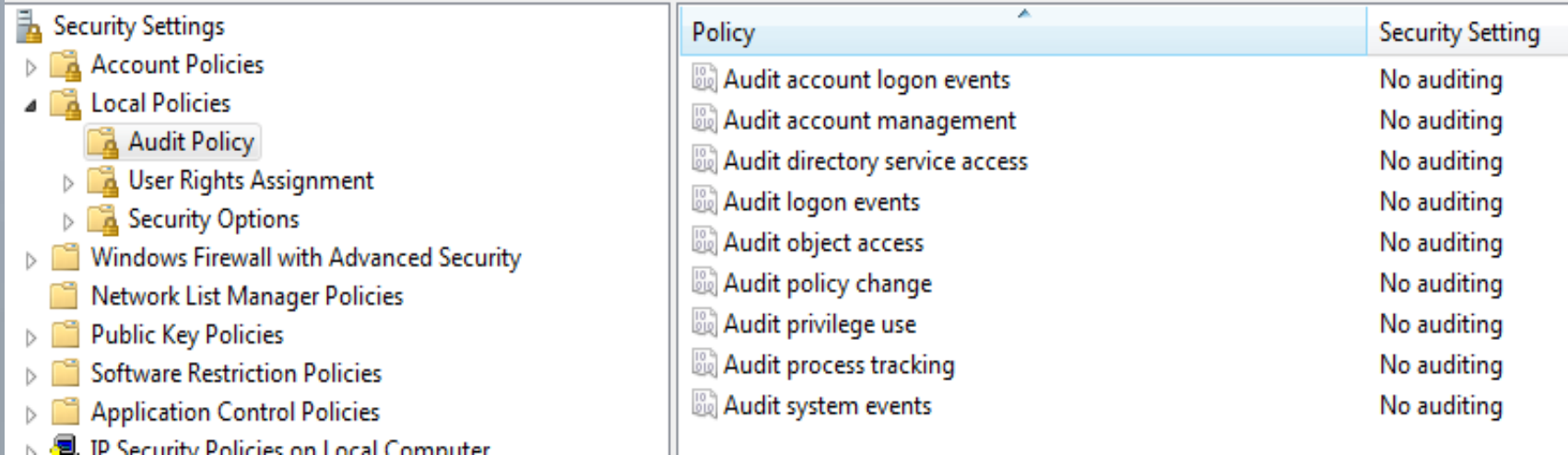

#### **CONFIGURE:**

SYSTEM AUDIT POLICIES: In order to capture what you 1. want and need the following Advanced Audit Policies must be set. You may expand these to your specific needs, but here is a place to start.

#### List out the System audit policy

Command: AuditPol /get /category:\*

#### Category/Subcategory

#### System

- **Security System Extension**
- System Integrity
- **IPsec Driver**  $\bullet$
- **Other System Events**
- **Security State Change**

#### Setting

**Success and Failure Success and Failure Success and Failure Failure Success and Failure** 

#### Logon/Logoff

- Logon
- Logoff
- **Account Lockout**
- **IPsec Main Mode**
- **IPsec Quick Mode**
- **IPsec Extended Mode**
- **Special Logon**
- Other Logon/Logoff Events
- **Network Policy Server**

#### **Object Access**

- **File System**
- Registry
- **Kernel Object**
- **SAM**
- **Certification Services**
- **Application Generated**
- **Handle Manipulation** ۰
- **File Share** ۰
- Filtering Platform Packet Drop
- **Filtering Platform Connection**
- **Other Object Access Events**
- **Detailed File Share**

**Success and Failure Success Success No Auditing No Auditing No Auditing Success and Failure Success and Failure Success and Failure** 

**Success** 

**Success Success and Failure No Auditing Success and Failure Success and Failure No Auditing Success and Failure No Auditing** Success (Win FW) **No Auditing Success** 

#### **CONFIGURE:**

#### SYSTEM AUDIT POLICIES: Continued

To set an item:

Auditpol /set /category:"Account Management" /success:enable /failure:enable

#### Category/Subcategory

#### **Privilege Use**

- **Sensitive Privilege Use** ۰
- Non Sensitive Privilege Use
- **Other Privilege Use Events** ۰

#### **Detailed Tracking**

- **Process Termination** ۰
- **DPAPI Activity**
- **RPC Events**
- **Process Creation**

#### **Policy Change**

- **Audit Policy Change** ۰
- **Authentication Policy Change**
- Authorization Policy Change
- MPSSVC Rule-Level Policy Change No Auditing
- **Filtering Platform Policy Change Other Policy Change Events**

**Success and Failure No Auditing No Auditing** 

Setting

**Success and Failure No Auditing Success and Failure Success and Failure** 

**Success and Failure Success and Failure Success and Failure** Success (Win FW)

**No Auditing** 

#### **Account Management**

- **User Account Management** ۰
- Computer Account Management Success and Failure
- **Security Group Management**
- **Distribution Group Management**
- **Application Group Management**
- **Other Acct Management Events**

#### **DS Access**

- **Directory Service Changes** ۰
- **Directory Service Replication**
- **Detailed Directory Service Repl**
- **Directory Service Access**

#### **Account Logon**

- Kerberos Service Ticket Oper
- Other Account Logon Events
- **Kerberos Authentication Service**
- **Credential Validation**

**Success and Failure No Auditing No Auditing No Auditing** 

**Success and Failure** 

**Success and Failure** 

**Success and Failure** 

**Success and Failure** 

**Success and Failure** 

**No Auditing Success and Failure No Auditing Success and Failure** 

### AuditPol

- I have a script for you...
- Data\Scripts – Set\_Audit\_Pol.cmd
- Open it up and take a look
- Adjust as necessary

### **File Auditing**

#### **CONFIGURE:**

- 1. FILE AUDIT: Select directories you want to monitor file activity. Right-Click directory Properties Security Advanced - Auditing - Edit - Add - EVERYONE - (check names), OK
	- a. Apply onto THIS FOLDER ONLY (or what you want)
	- b. Create file / write data  $-$  Successful
	- c. Create folders / append data Successful
- **DIRS TO AUDIT:**  $2<sup>1</sup>$ 
	- \ProgramData
	- **System**
	- \System32\drivers
	- \Users\XYZ\AppData\Local
	- \Users\XYZ\AppData\Roaming
- \* \Windows
- \* \System32
- \* \System32\Wbem
- \* \Users\XYZ\AppData\Locallow
- \* Whatever else you want to audit
- 3. To apply these audit settings it is a by system manual method or you can use PowerShell, subinacls (warning)
- WEvtUtil: Use this utility to configure your log settings 4.
	- WeytUtilgl Security List settings of the Security Log a.
	- WevtUtil sl Security /ms:512000000 Set the Security Log size to the number of bytes  $\mathbf{b}$ .
	- WevtUtil sl Security /rt:false Overwrite as needed c.

### File Auditing

• Lets set some File Auditing

• Explorer…

• PowerShell command line

• Some Windows utilities

### **Registry Auditing**

#### CONFIGURE:

- REGISTRY AUDIT: Select Registry Keys you want to monitor changes to. Right-Click a Key Permissions Advanced 1. Auditing - Add - EVERYONE - (check names), OK.
	- a. Apply onto THIS KEY ONLY (or what you want)
	- b. Select 'Set Value', 'Create Subkey', 'Create Link', 'Delete', 'Write DAC' & 'Write Owner' to start
	- c. Be careful setting auditing to 'Keys and subkeys' as this can generate a lot of data
- **KEYS TO AUDIT:**  $2.$ 
	- a. HKCU & HKLM\Software\Microsoft\Windows\CurrentVersion
		- i. Run
		- ii. RunOnce
	- b. HKLM\System\CurrentControlSet
		- i. Services (noisy)
	- c. HKLM\Software\Microsoft\Windows NT\CurrentVersion\Windows
		- i. Applnit Dlls value
	- d. USB Devices
		- i. HKLM\System\CurrentControlSet\ENUM\USBSTOR Name of USB Device
		- ii. HKLM\Software\Microsoft\Windows NT\CurrentVersion\EMDMgmt Device details, last write
- 3. REG.EXE: Use this utility to query what is in a Key or the data within a key or value
	- a. Query a Key and all values Reg query "HKLM\Software\Microsoft\Windows\CurrentVersion\Run"
	- Query a value of a Key Reg query "HKLM\Software\Microsoft\Windows\CurrentVersion\Run" /v malware b.

### Registry Auditing

• Lets set some Registry Auditing

• RegEdt32…

• PowerShell command line

• Some Windows utilities

### Like to read?

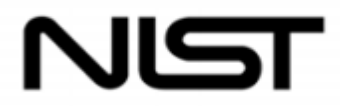

#### **National Institute of Standards and Technology**

**Technology Administration** U.S. Department of Commerce **Special Publication 800-92** 

# **Guide to Computer Security Log Management**

• Lacks the details we are now discussing

## Legacy Windows (XP, 2003)

#### **DISA STIG Auditing Policies Recommendation for Legacy Systems (XP, 2003 and earlier)**

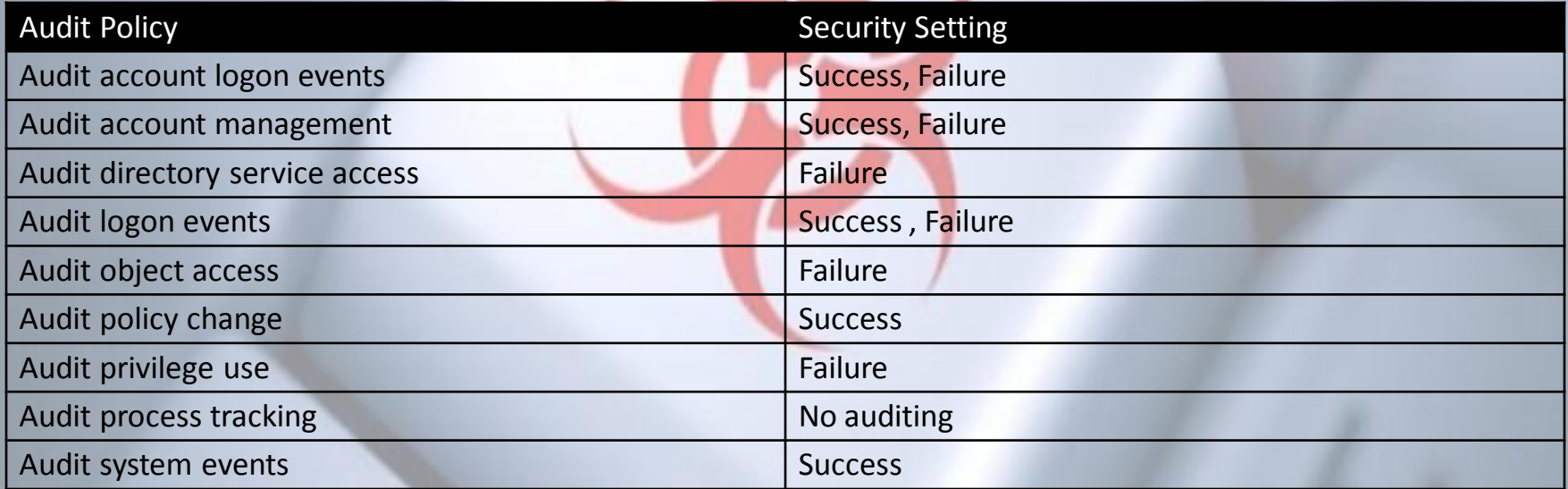

Me thinks this is missing something…

### Powershell

- It's nice to know Powershell executed, but we REALLY want to see what was executed
- Again, Windows SUCKS by default
- Details on setting PowerShell Preference variables
	- <http://technet.microsoft.com/en-us/library/hh847796.aspx>
- Run this command on each computer
	- \$LogCommandHealthEvent = \$true
	- \$LogCommandLifecycleEvent = \$true
- Splunk Inputs.conf
	- # Windows platform specific input processor
	- [WinEventLog://Windows PowerShell]
	- $disabled = 0$

Event 501, PowerShell (PowerShell)

General Details

Command "Get-Command" is Stopped.

Details:

NewCommandState=Stopped

SequenceNumber=70

HostName=ConsoleHost HostVersion=2.0 HostId=3b26c373-ce10-4bc2-91e9-e9617f6bc641 EngineVersion=2.0 RunspaceId=6f2297e0-f4e3-45a3-8eba-4297c7e6a2ae PipelineId=22 CommandName=Get-Command CommandType=Cmdlet ScriptName=  $CommondPath =$ CommandLine=get-command

### Powershell Command Line

File System Security PowerShell Module 2.0 [http://gallery.technet.microsoft.com/scriptcenter/1abd77a5-9c0b-4a2b-acef-](http://gallery.technet.microsoft.com/scriptcenter/1abd77a5-9c0b-4a2b-acef-90dbb2b84e85)[90dbb2b84e85](http://gallery.technet.microsoft.com/scriptcenter/1abd77a5-9c0b-4a2b-acef-90dbb2b84e85).

Get-Item C:\Windows | Add-Audit -Account "NT Authority\Everyone" -AccessRights Delete -AppliesTo ThisFolderSubfoldersAndFiles

[http://gallery.technet.microsoft.com/scriptcenter/1abd77a5-9c0b-4a2b-acef-](http://gallery.technet.microsoft.com/scriptcenter/1abd77a5-9c0b-4a2b-acef-90dbb2b84e85)[90dbb2b84e85](http://gallery.technet.microsoft.com/scriptcenter/1abd77a5-9c0b-4a2b-acef-90dbb2b84e85)

The old iCacls or subinacls used to do it in Win XP and earlier…

Command Line basics for auditing

• [https://chapters.theiia.org/lansing/Documents/Command%20Line%20Bas](https://chapters.theiia.org/lansing/Documents/Command Line Basics for IT Auditors.pdf) [ics%20for%20IT%20Auditors.pdf](https://chapters.theiia.org/lansing/Documents/Command Line Basics for IT Auditors.pdf)

How to Gather logs with Powershell

• [http://blogs.technet.com/b/heyscriptingguy/archive/2011/01/24/use](http://blogs.technet.com/b/heyscriptingguy/archive/2011/01/24/use-powershell-cmdlet-to-filter-event-log-for-easy-parsing.aspx)[powershell-cmdlet-to-filter-event-log-for-easy-parsing.aspx](http://blogs.technet.com/b/heyscriptingguy/archive/2011/01/24/use-powershell-cmdlet-to-filter-event-log-for-easy-parsing.aspx)

### Windows 8.1

- It's nice to know cmd.exe executed, but we REALLY want to see what was executed. It would be better if we could see what was executed with svchost.exe!
- Again, Windows SUCKS by default, even Windows 8.1
	- I do think this is the K3wlest feature in Windows 8.1
- Set GPO
	- Administrative Templates\System\Audit Process Creation
	- "Include command line in process creation events"
	- <http://technet.microsoft.com/en-us/library/dn535776.aspx>
- Registry Key
	- Software\Microsoft\Windows\CurrentVersion\Policies\System\Audit\ProcessCreati onIncludeCmdLine\_Enabled to DWORD - 1

### Windows 8.1 CMD line details!

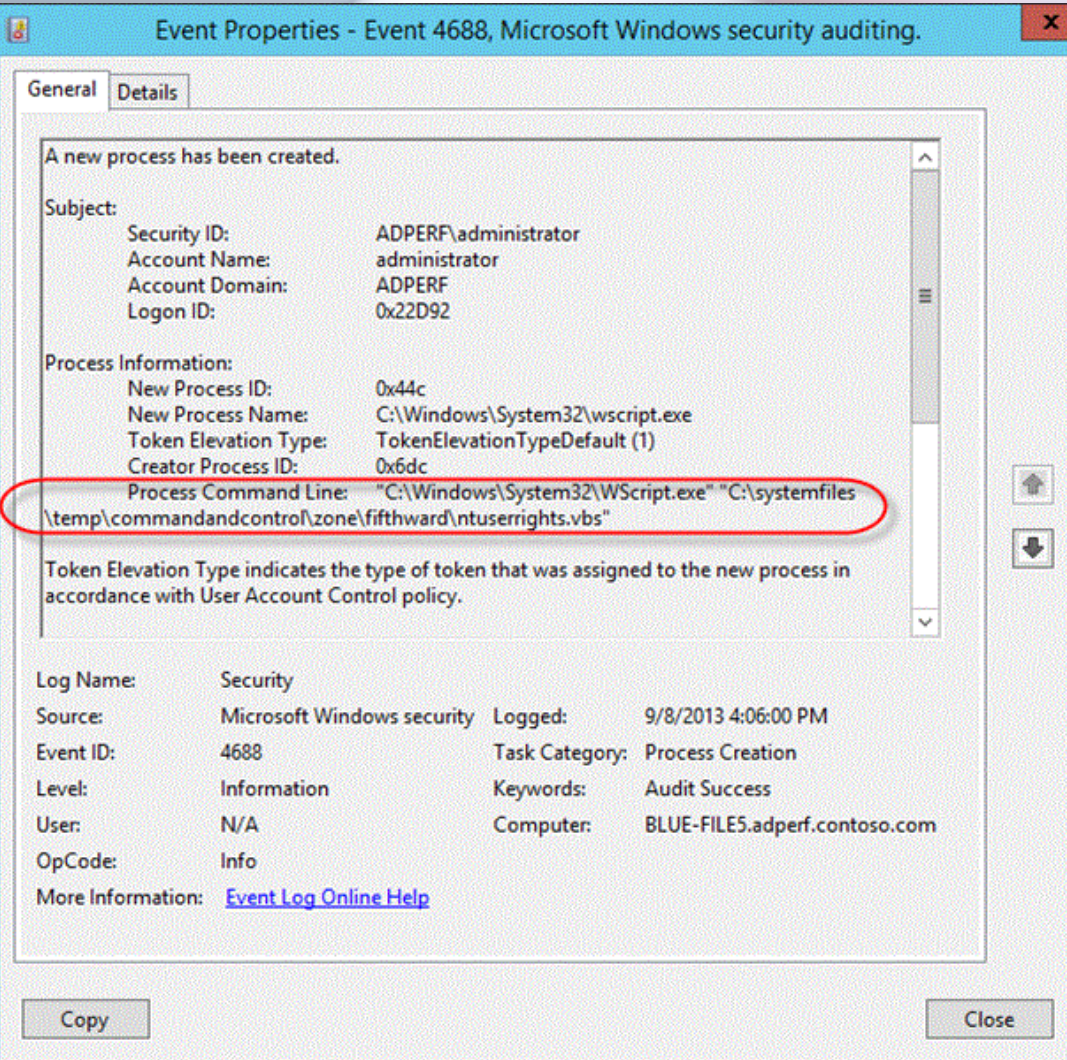

# GATHER

### Windows Event Utility

#### WEvtUtil.exe – Command line tool to view logs.

#### • Help - WEvtUtil /?

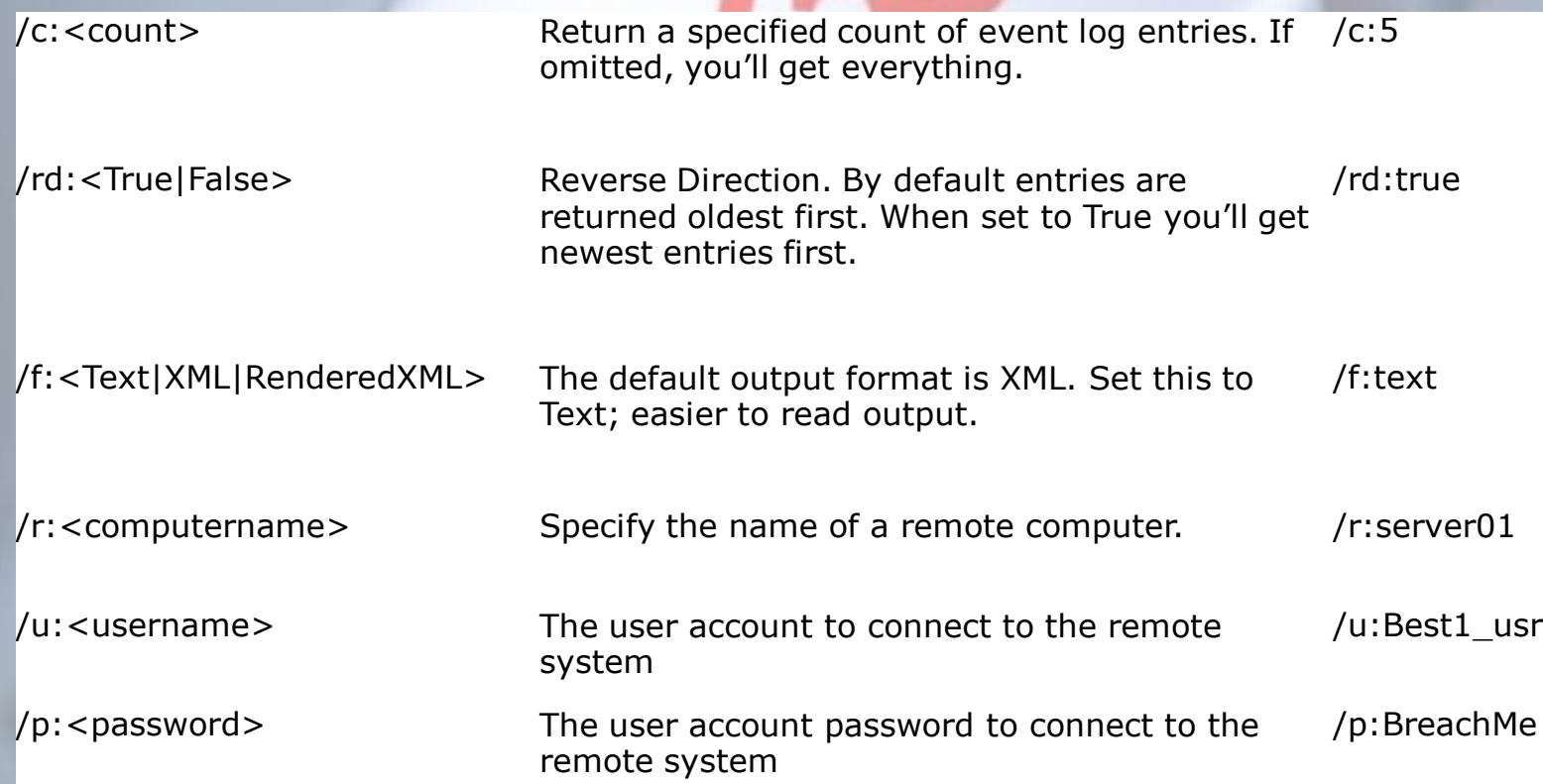

### Let's take a look

#### GATHER:

- AUDITPOL: Use this utility to view your current log settings 1.
	- List all Policies categories: AuditPol / List / Subcategory:\* a.
	- b. List what is SET: AuditPol /get /category:\*
	- c. List what is SET for a subcategory:
		- AuditPol /get /category:"Object Access"
- Reg.exe: Use this utility to query the registry 2.
	- a. Changes to Applnit Dlls reg query "HKLM\Software\Microsoft\Windows NT\CurrentVersion\Windows" /v **Applnit Dlls**
	- Changes to Services Keys reg query "HKLM\System\CurrentControlSet\Services" b.
	- Changes to Machine Run Key reg query "HKLM\Software\Microsoft\Windows\CurrentVersion\Run" c.
	- Changes to Machine RunOnce Key reg query "HKLM\Software\Microsoft\Windows\CurrentVersion\RunOnce" d.
	- Changes to User Run Key reg query "HKCU\Software\Microsoft\Windows\CurrentVersion\Run" e.
	- Changes to User RunOnce Key reg query "HKCU\Software\Microsoft\Windows\CurrentVersion\RunOnce" f.
	- g.

3.

- SC.exe: Use this utility to query the services (sc /? For help)
	- **List all services in any state**  $-$  sc.exe query state= all (Note: 'space' after the = sign) a.
	- **Look for a specific service** sc.exe query state= all | find /I "telnet" b.
	- After finding the 'Display Name' then look for the 'Service Name' to get the short name  $C_{\star}$

## Let's Play

#### GATHER:

- 1. WEvtUtil: Use this utility to query your logs
	- a. WevtUtil ge Security query the Security Log for events
		- i. Lots of flags here so read help "WevtUtil-?"
		- ii.  $/c:5 = Read 5 events$
		- iii. /rd:true = newest events first
		- iv. /f:text = format text, also can do XML
	- b. Success & Failed Logons WevtUtil ge Security /g:"\*[System](EventID=4624 or EventID=4625)]]" /c:5 /rd:true /f:text >Parsed\%computername% Logon Events Win7.log
	- c. User Account Change WeytUtil ge Security /q:"\*[System[(EventID=4738)]]" /c:5 /rd:true /f:text >Parsed\R %computername% User Account Change Win7.log
	- d. New Service Installed WeytUtil ge Security /q:"\*[System[(EventID=7045)]]" /c:5 /rd:true /f:text >Parsed\R %computername% New Service Installed Win7.log
	- e. User Account Changes weytutil ge Security /q:"\*[System[(EventID=4725 or EventID=4722 or EventID=4723 or EventID=4724 or EventID=4726 or EventID=4767)]]" /c:10 /f:text
- Filtering Log Results: Use this method to filter lines within the logs  $2.$ 
	- a. Registry Changed Find entries with 'Object Name' WeytUtil ge Security /q:"\*[System[(EventID=4657)]]" /c:5 /rd:true/f:text | find/i"Object Name"
	- b. File or Registry Changed Find entries with 'Object Name' WeytUtil ge Security /q:"\*[System[(EventID=4663)]]" /c:50/rd:true/f:text | find/i "Object Name"
	- c. Files Find new files with 'Wbem' WeytUtil ge Security /q:"\*[System[(EventID=4663)]]" /c:50 /rd:true /f:text |find /i "wbem"

### Let's Look at Event Viewer

• Filter Current Log

• Use XML tab to feed your command line

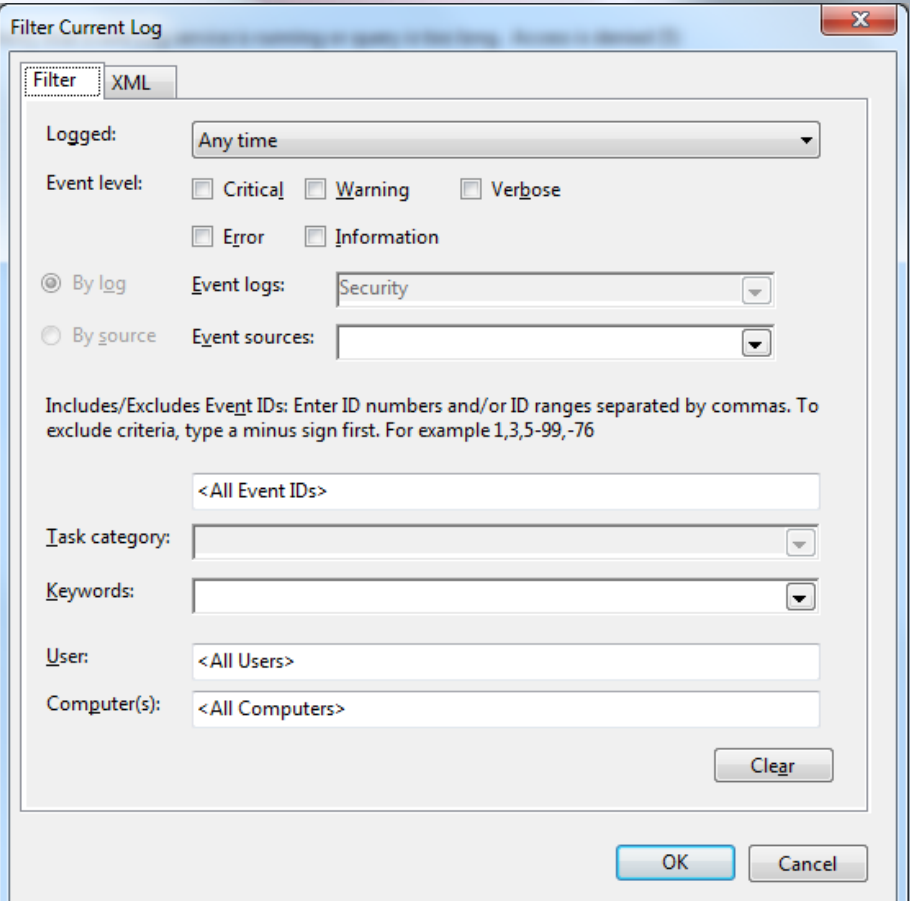

### **Windows Event Utility**

- . You can use the Event Log "Filter Current Log" to build a query and by viewing the XML copy and paste into the command line or save the XML results and execute at the command line.
- · wevtutil qe Login\_query.txt /sq:true /c:50

· Using WEvtUtil

http://www.petri.co.il/command-line-event-log.htm

### What to monitor for

- 1. Administrator/Root/Guest login attempts
- 2. C\$ logins workstations
- 3. C\$ logins servers
- 4. Net.exe use, Net1.exe
- 5. Cscript.exe, PSExec.exe
- 6. IPConfig, NetStat
- 7. Database alerts
- 8. Disabled Acct login attempts
- 9. DNS Names surfing out from servers not in known list
- 10. FTP from servers and workstations
- 11. Group membership changes
- 12. Certain share accessed
- 13. Systems without logging agents of various kinds
- 14. OWA logins
- 15. RDP logins
- 16. Services installed servers, workstations noisy
- 17. Success logins for certain accounts
- 18. Suspicious files being executed
- 19. VPN logins
- 20. Unknown processes

#### Go Ahead and execute these on your system

- Open a command prompt and execute the following:
	- Net view
	- IPConfig
	- You have already connected to the Server share
	- RDP to the server
	- Add a user to your system
	- Change a user membership
	- Execute some utilities you have

### DHCP

- Lab
- Look at a Sample DHCP Log

• What you are looking for:

**ID Date Message IP** System Name **MAC** 10,02/17/14,10:53:24,Assign,10.1.2.3,US6575496-7001.domain.us.boo.hack.com,A44E31118A40,,538664179,0,,,

## DHCP Logs

#### 33 events (3/10/14 1:00:00.000 PM to 3/11/14 1:19:59.000 PM)

Job v Complete

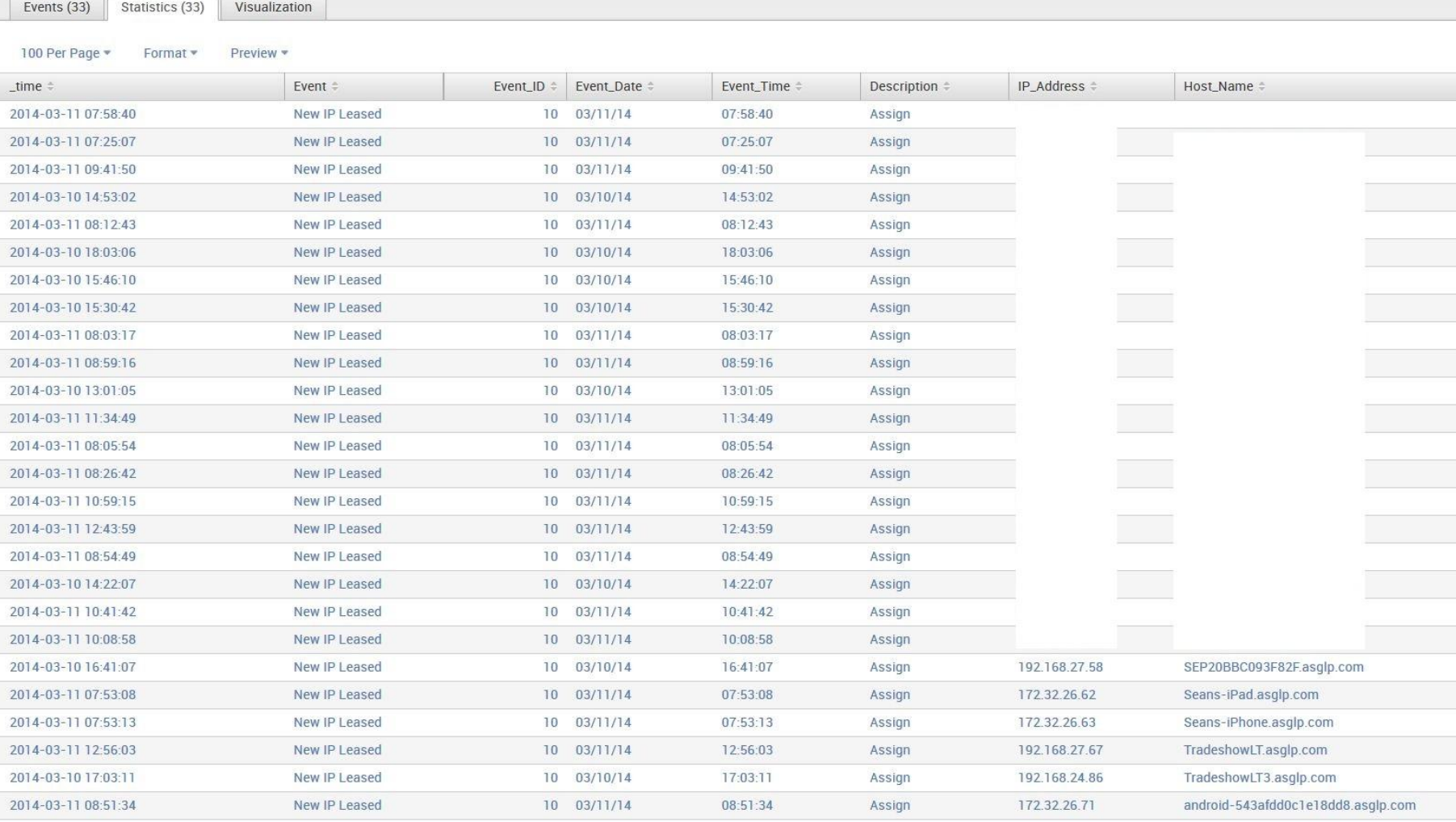
# DNS

- DNS Internal Source IP to Domain/IP Last hour
- DNS Known Bad IP's ALL TIME DNS RegEx IP and Record - Last Hour
- DNS SRV Names not resolving
- DNS WS Systems where hostname does not match Computer Name - Last 30 days

# DNS Logs

• Lab

• Look at Sample DNS Log - Wht can you find ?

# DNS Logs

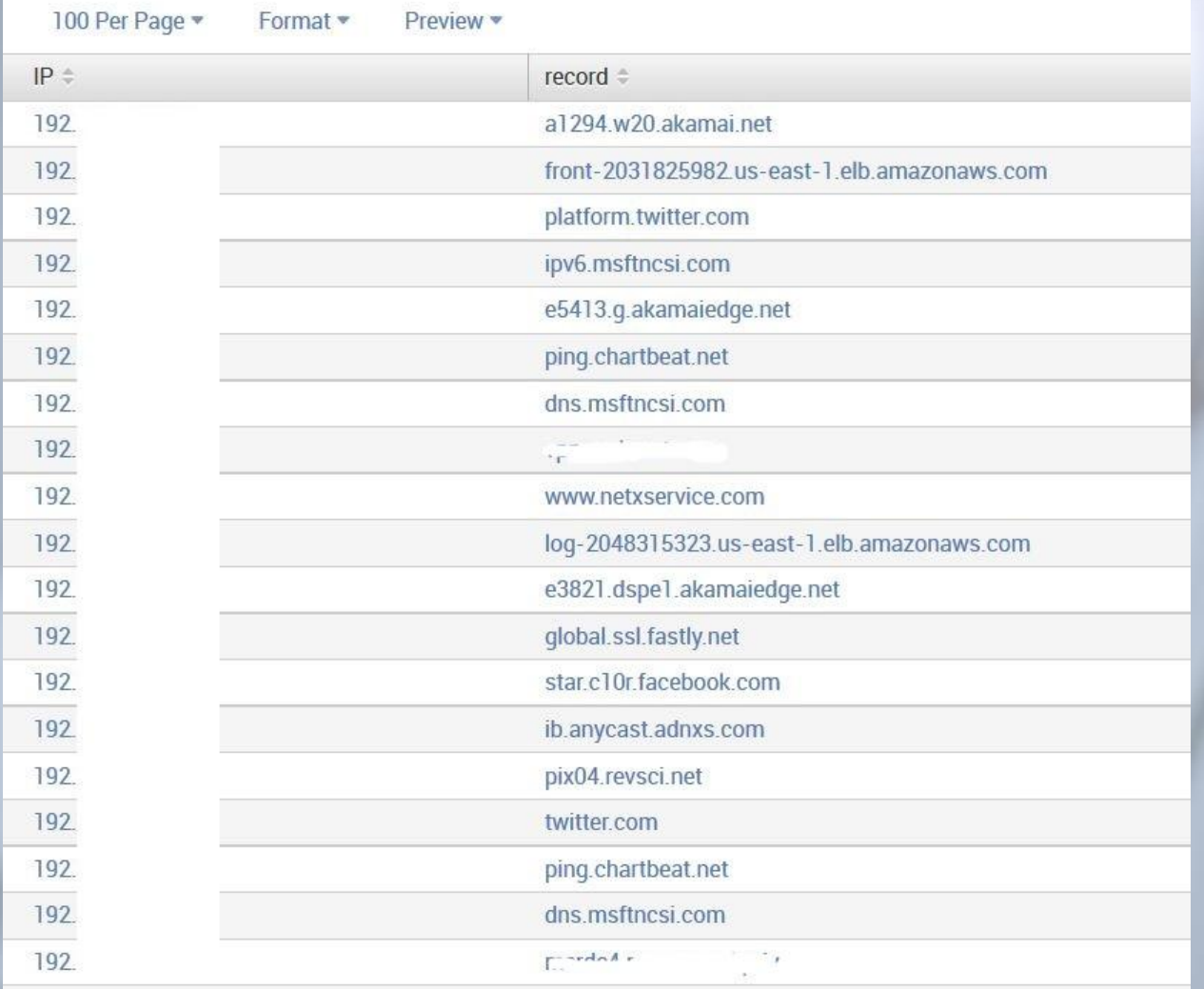

# IIS

- IIS 2003 Details of connections Last day
- IIS 2003 POST Attempts (BAD) Last 7 days
- IIS 2008 & Later Details of connections Last day
- IIS 2008 & Later POST attempts (BAD) All Time
- IIS 2008 & Later POST attempts (BAD) Last 7 days
- IIS DFSrvWeb2 Timer Errors All Time
- IIS ERRORS DFSrvWeb2 Timer Errors All Time
- IIS ERRORS Internal system URL Not Found Last 24 hours
- IIS HACKING Count of Dest\_URL by Country (400 series errors) Last 30 days
- IIS HACKING External IP BadRequest & Forbidden (400 series errors) Last 24 hours
- IIS HACKING External IP trying for PAGE NOT FOUND (400 series errors) Last 24 hours
- IIS Service Pages being called (All .SVC) All Time
- IIS W3SVCxxxxxxxx Odd Requests Last 30 days

# IIS Logs

Job + Complete

|# : 主||春 : 福 Verbose Mode +

### • Lab

### • Look at a Sample IIS Log

933 events (2/9/14 12:00:00 000 AM to 3/11/14 215:52:000 PM) Events (933) 5taristics (933) Visualization

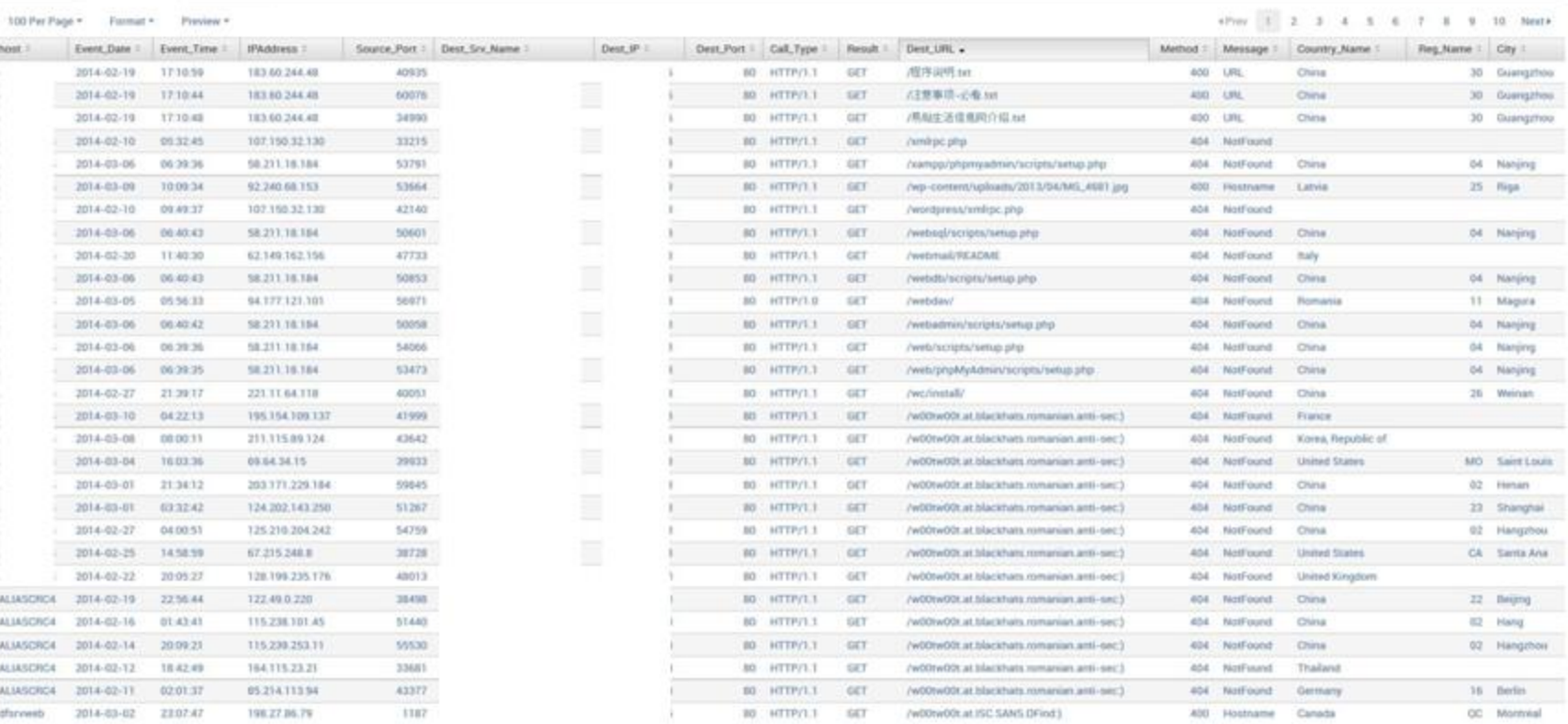

# IIS Logs - w00t w00t

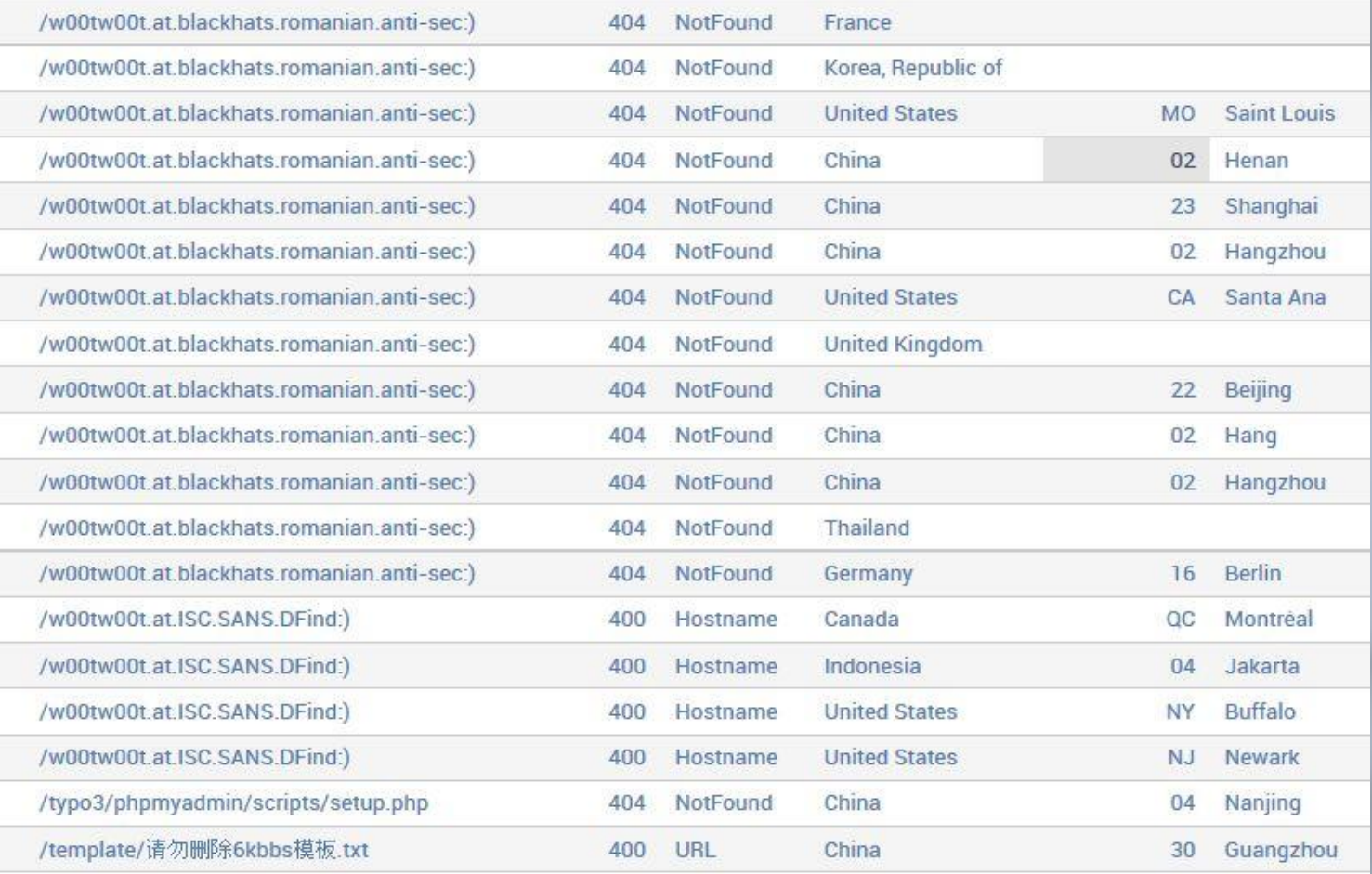

# IIS Logs

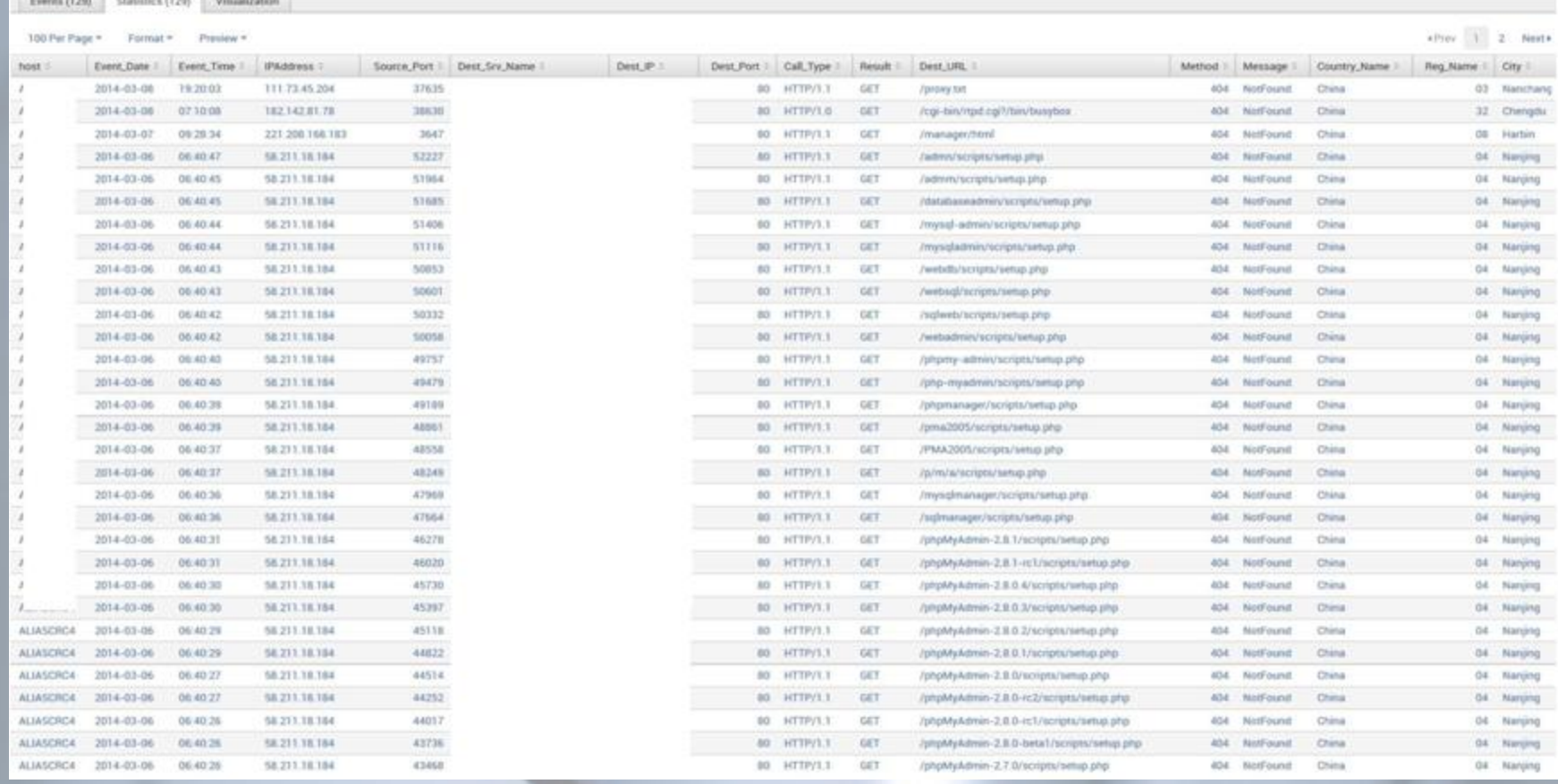

# IIS Logs - China Calling

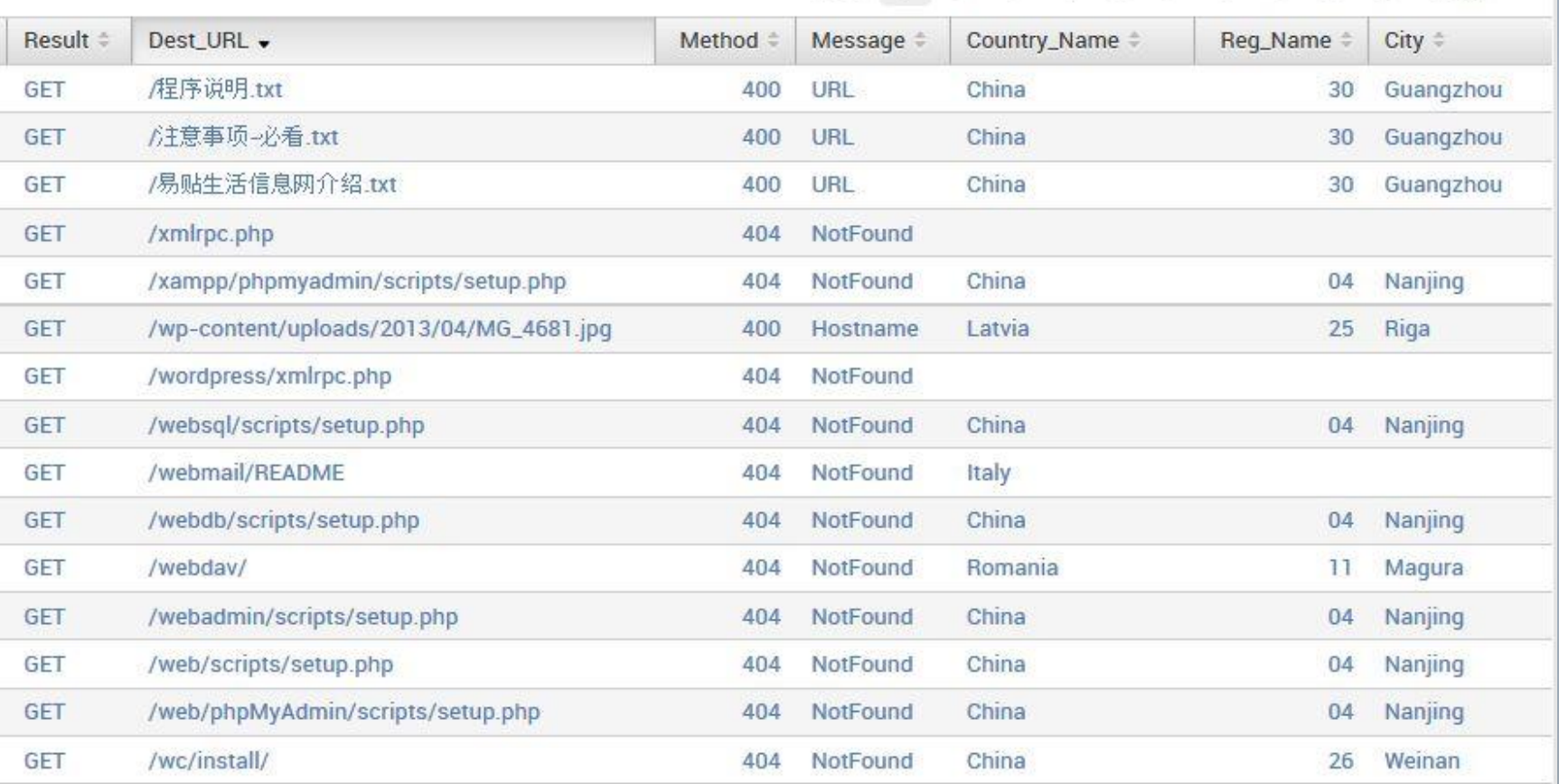

• Time for some Splunkage

• Let's see what you can find

• First let's look at a populated Splunk setup

• Open your Splunk Storm console

### Populate your Splunk

- Use the Cheat Sheet
- Look for some things
- Do things to populate it
- You can do this after the Workshop, it is your Splunk Storm account

### Log Clear, Tasks, Drivers, OS Version

- LOG CLEAR: Watch for log clear messages 1.
	- a. 104 SYSTEM Log The Application or System log was cleared
	- b. 1102 SECURITY Log The audit log was cleared
- TASKS: Watch for a Process to start and call other  $2.$ processes
	- a. 4698 SECURITY Log New Task Created
- 3. DRIVER: Watch for an issue with a driver
	- a. 40 Issue with Driver
- OS VERSION: What OS do machines have 4.
	- a. 6009 Lists OS version, Service Pack and processor type

## Processes, Installer, Windows Update, **Windows Time, Application Errros**

- PROCESSES: Watch for a Process to start and call other  $1<sub>1</sub>$ processes
	- a. 4688 SECURITY Log New Process Name, look for Creator Process ID to link what process launched what
- **INSTALLER: Watch for the Windows Installer activity**  $\overline{2}$ .
	- a. 1022 Windows Installer *updated the product*
	- b. 1033 Windows Installer *installed the product*
	- 1034 Windows Installer removed the product  $C<sub>1</sub>$
- WINDOWS UPDATE: Watch for the Windows Update 3. Agent activity.
	- a.  $18 =$  Ready,  $19 =$  Installed,  $20 =$  Failure
- **WINDOWS TIME: Watch for the Windows Service** 4. synchronization. Make sure your sources are what they are supposed to be.
	- a. 35 Time Service sync status and source
- APPLICATION ERROR: Watch for application crashes. 5.
	- 1000 (Application Log) Application Fault a.

### Accounts, Audit Policy, AppLocker

#### **HARVEST:**

- ACCOUNTS: Monitor for attempts to change an account 1. password
	- 4724 An attempt was made to reset an accounts a. password.
	- b. 4735 Local Group changed
	- c. 4738 User account password changed

#### **HARVEST:**

- AUDIT POLICY: Watch for changes to the Audit Policy that 1. are NOT "SYSTEM"
	- a. 4719 System audit policy was changed

- APPLOCKER: Watch for triggers to AppLocker events (8000-1. 8027)
	- 8004 Filename not allowed to run a.
- SRP: Watch for triggers to Software Restriction Policies  $2.$ 
	- b. 865 Access to <filename> has been restricted

### **Services**

- SERVICES: Found in the SYSTEM log 1.
	- d. 7045 Message=A service was installed in the system.
	- e. 7040 Message=The start type of the XYZ service was changed from auto start to disabled.
	- $f_{\perp}$ 7000 - Message=The XYX service *failed to start* due to the following error: The service did not respond to the start or control request in a timely fashion.
	- 7022 Message=The XYZ service hung on starting. g.
	- 7024 Message=The XYZ service terminated with service-specific error %%2414. h.
	- 7031 Message=The XYZ service terminated unexpectedly. It has done this 1 time(s). The following corrective i. action will be taken in 60000 milliseconds: Restart the service.
	- 7034 Message=The XYZ service *terminated unexpectedly*. It has done this 1 time(s). j.
	- 7035 Service sent a request to Stop or Start k.
	- 7036 Service was Started or Stopped L.

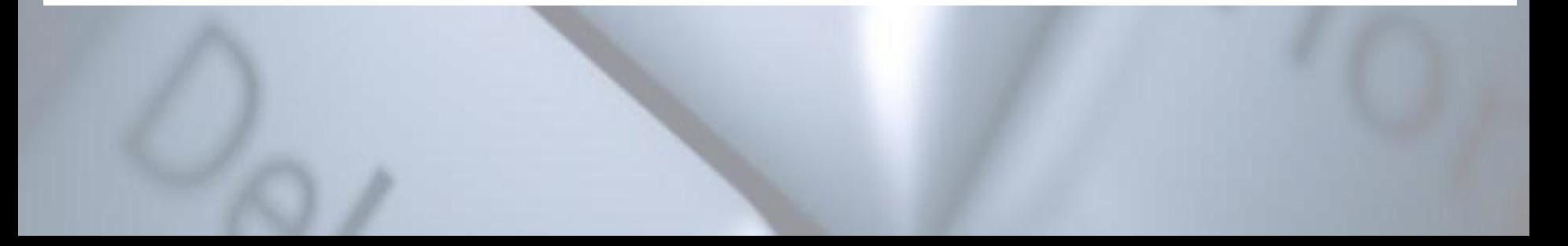

### New Files Added, Logon Type

#### **HARVEST:**

- NEW FILE ADDED: Watch for the creation of new files. 1. Requires File auditing of the directory(s) that you want to monitor
	- b. 4663 Accesses: WriteData (or AddFile)
	- **GREAT for CryptoLocker & Malware drops** c.

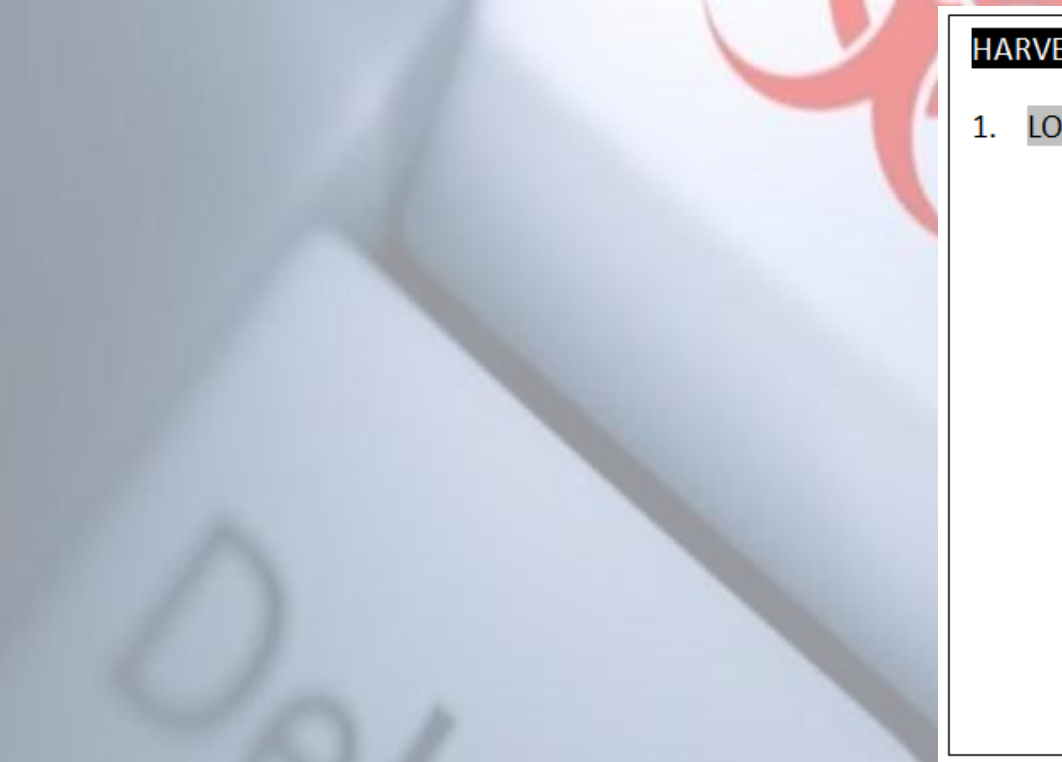

- LOGON TYPE: Monitor for what type of logons occur
	- a. 4624 Message=An account was successfully logged on.
		- i.  $Type 2-Interactive-GUI$
		- ii. Type 3 Network Net Use
		- iii. Type 4 Batch
		- iv. Type 5 Service
		- v. Type 7 Unlock
		- vi. Type 8 Network Clear Text
		- vii. Type 9 New Credentials (RDP Tools)
		- viii. Type 10 Remote Interactive (RDP)
		- ix. Type 11 Cached Interactive (laptops)
	- b.  $4625 -$ Message = An account failed to log on.

### Windows Firewall, Email/VPN

#### **HARVEST:**

- 1. FIREWALL: Windows Filtering Platform - Watch for Inbound and Outbound connections - Requires **Windows Firewall to be enabled** 
	- a. This is the noisiest of all Events. Generating easily 9,000 - 10,000 events per hour per system
	- b. Storage is required to utilize this event
	- c. 5156 Message=The Windows Filtering Platform has permitted a connection. Look for:
		- i. Direction:, Source Address:, Source Port:, Destination Address: & **Destination Port:**

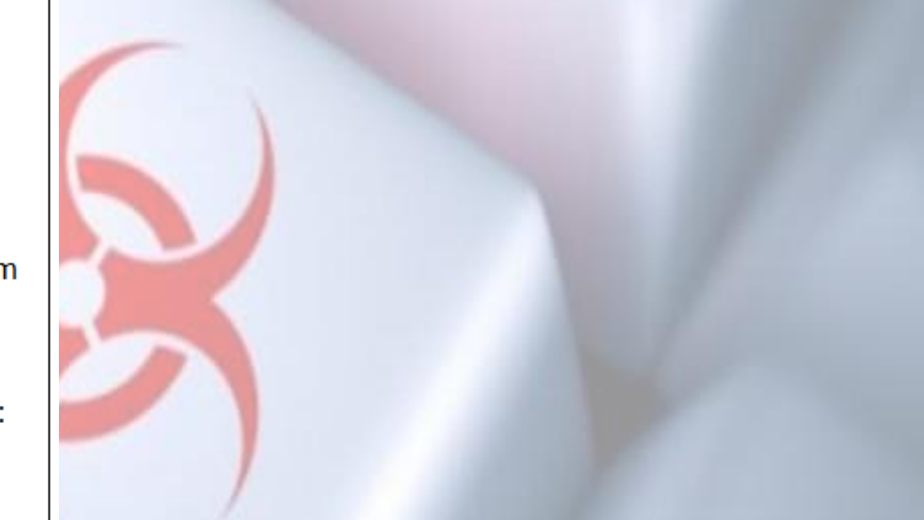

- 
- EMAIL / VPN: Monitor for failed and successful logins  $1.$ to your VPN and Webmail application. Consider emailing user if login is from a new IP not in your exclude list
	- a. sc status=401 Failed OWA login
	- b. "reason = Invalid password" Failed VPN login - Cisco

## **System Integrity, Registry**

#### **HARVEST:**

- 1. SYSTEM INTEGRITY: Watch for files with page images with bad hashes
	- a. 6281 Failed "page hashes of an image file are not valid"

#### **HARVEST:**

- $2<sup>1</sup>$ REGISTRY: Monitor certain Keys for Add, Changes and Deletes. Setting auditing on the Specific keys is required.
	- a. 4657 A Registry value was modified

- REGISTRY: Watch for the creation or modification of new registry keys and values 1.
	- a. 4657 Accesses: WriteData (or AddFile)
		- i. HKLM, HKCU & HKU Software\Microsoft\Windows\CurrentVersion
			- Run, RunOnce 1.
		- HKLM\Software\Microsoft\Windows NT\CurrentVersion\Windows ii.
			- 1. Watch Appinit Dils
		- iii. HKEY LOCAL MACHINE\SOFTWARE\Microsoft\Windows NT\CurrentVersion\EMDMgmt
			- 1. Watch Connection time of USB Devices
		- iv. HKLM\System\CurrentControlSet\Services
			- 1. Watch for **NEW Services**
		- v. HKLM\SYSTEM\CurrentControlSet\Enum\USBSTOR
			- Watch for **NEW USB devices**  $1<sup>1</sup>$

### Incident Response & IT

- IR DNS Filtered Internal Source IP to Domain/IP BY USER IP Last hour
- IR List of INBOUND and OUTBOUND connections from/to a system Last 24 hours
- IR List of INBOUND connections from the INTERNET to a system Last 24 hours
- IR List of INBOUND connections to a system Last 24 hours
- IR List of OUTBOUND to the Internet connections from/to a system Last 24 hours
- IR Processes What process is calling what program Last 15 mins
- IR SRV XYZ User Modified Files on FileServerX > 1000 DELETES in an hour
- IR SRV XYZ User Modified Files on FileServerX > 1000 Write/Adds in an hour
- IR SRV XYZ User Modified Files on FileServerX > 1000 Write/Adds in an hour LONG LIST
- IR WHO is doing WHAT on a system
- IT User Logon & Email Activity Report Specify Period
- IT User Processes Activity Report Specify Period

# Where did they go?

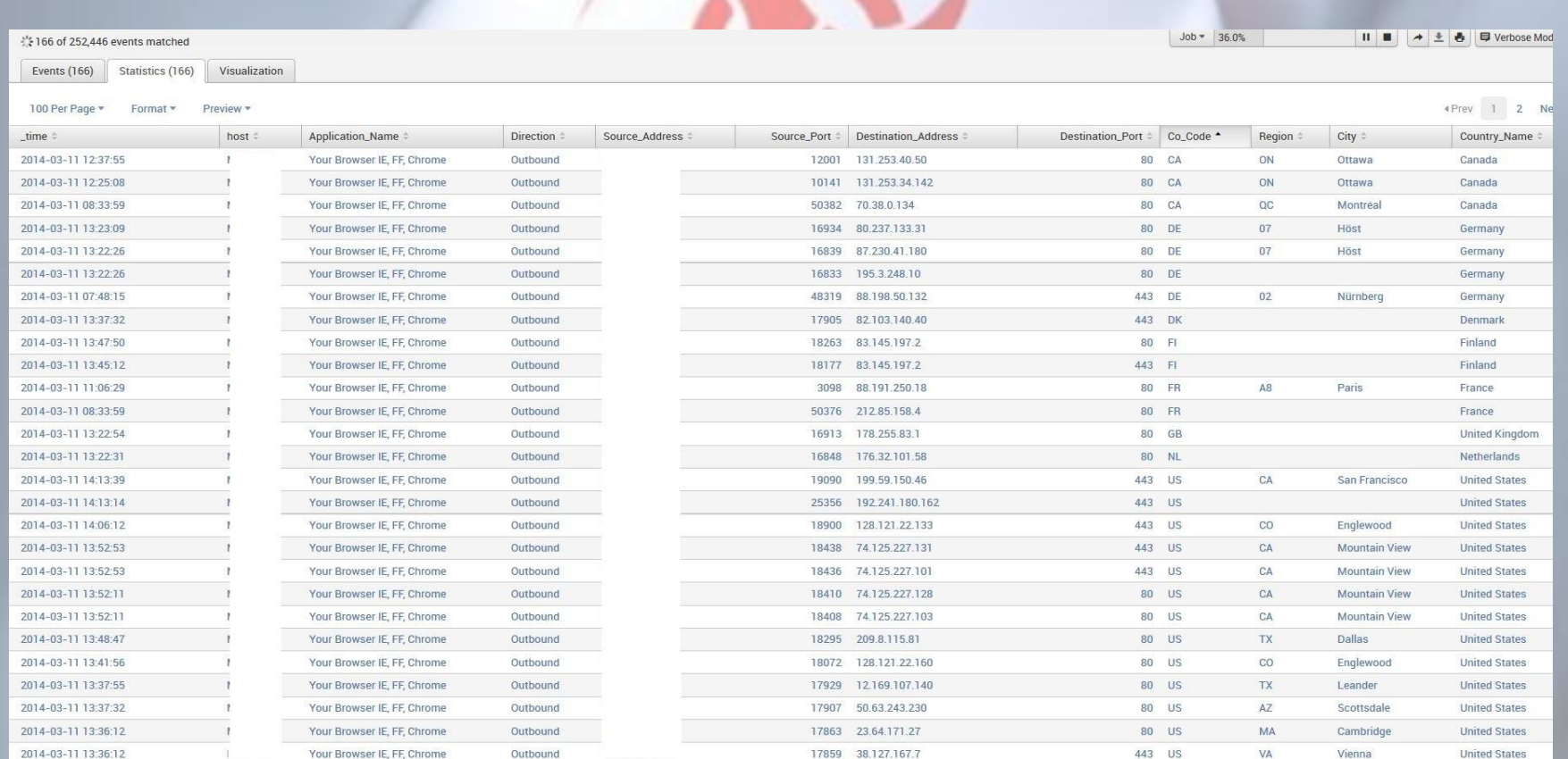

# Event - Spreadsheet

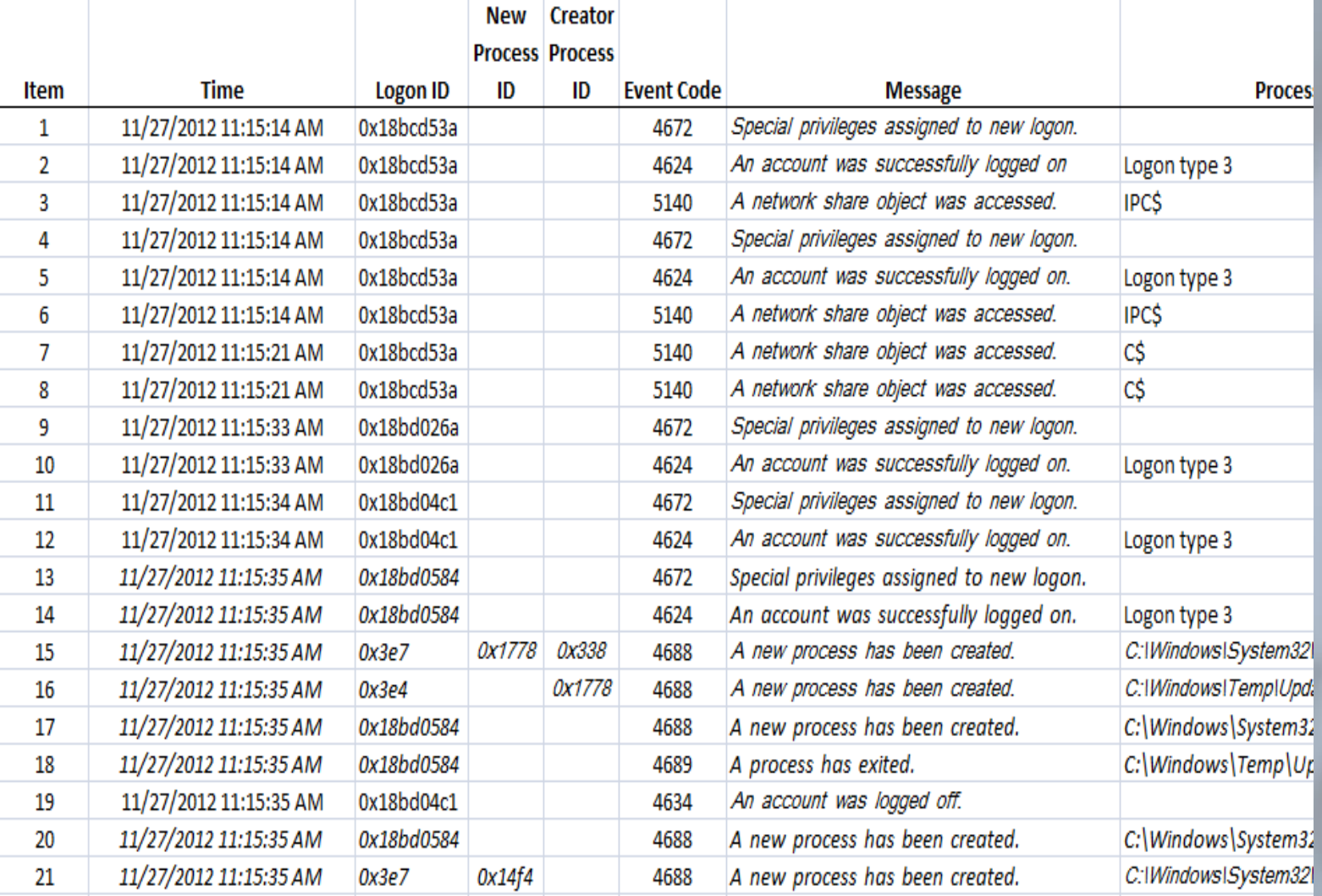

### Monitor Accounts

- Account Attempt to change Account Password Last 24 hours
- Account Domain Connection issue Last 24 hours
- Account Failed Guest and Administrator Logins Last 24 hours
- Account Local Group changed Last 30 days
- Account Logon Type by Count Last 24 hours
- Account Logon by Type 8 CLEAR TEXT Login Last 24 hours
- Account Logon by Type 10 RDP Login Last 24 hours
- Account Logon by Type Last 15 mins
- Account SRV Successful Logins of NON-User Accounts Last hour
- Account User Account Attempted Password Change Last 7 days
- Account User Account DELETED Last 7 days
- Account User Account ENABLED Last 7 days
- Account User Account Locked Out Last 24 hours
- Account User Account Password changed Last 7 days
- Account User Account UNLOCKED Last 7 days
- Account User Account password reset last 7 days
- Account User Account was DISABLED Last 30 days
- Account User failed to logon Last 24 hours
- Account User locked out of domain Last 24 hours
- Account User successfully logged on Last hour
- Account User successfully logged on NOT Exchange Last hour
- Account User successfully logged on Exchange Last hour
- Account WS/SRV Account failed to logon Last 24 hours
- Account WS/SRV Account login with explicit credentials Last 24 hours
- Account WS/SRV User added to group Last 24 hours

### Lots more

- Application Crash Application Error Last 24 hours
- Application Crash Windows Error Reporting Last hour
- Audit Policy SRV Audit Policy changed Last 24 hours
- Audit Policy WS Audit Policy changed Last 7 days
- Client DC Issue with distant clients contacting a DC Last 24 hours
- Commands Registry related commands executed Last hour
- Commands SRV CScript.exe executed By Count Last 30 days
- Commands SRV Net.exe Net1.exe used By COUNT Last 24 hours
- Commands SRV Net.exe Net1.exe used Last 24 hours
- Commands SRV Schtasks and AT executed Last 30 day
- Commands Suspicious commands being executed Last 24 hours
- Commands WS CScript.exe executed By Count Last 30 days
- Commands WS Net.exe Net1.exe used Last 24 hours
- Commands WS Schtasks and AT executed Last 30 day
- DNS Internal Source IP to Domain/IP Last hour
- DNS Known Bad IP's ALL TIME DNS RegEx IP and Record Last Hour
- DNS SRV Names not resolving
- DNS WS Systems where hostname does not match Computer Name Last 30 days
- Driver Issue with driver last 24 hours

### And more

- Exchange Mail Server having issues
- Exchange Successful Webmail Logon Count by IP
- Exchange Successful Webmail logins
- Exchange Failed Email delivery Last hour
- Exchange Failed Mobile device email login > 10 last hour
- Exchange Failed OWA login last hour
- Exchange Failed Email delivery Last hour
- Exchange Failed Mobile device email login > 10 last 24 hours
- Exchange Failed Mobile device email login > 10 last hour
- Exchange Failed OWA login last 24 hours
- Exchange Failed OWA login last hour
- Executables SRV New File dropped in monitored locations Last 30 days
- Executables WS New File dropped in monitored locations Last 30 days
- GPO Group Policy Failed Last 7 days

### Yet more

- Kerberos List of Kerberos tickets Last 24 hours
- Logs SRV Cleared Last 7 days
- Logs SRV Logs low on events Last 24 hours
- Logs WS Cleared Last 7 days
- Logs WS Logs low on events Last 24 hours
- SRV Files Modified on ServerX Last 4 hours
- NTFS NTFS Error Last 7 days
- OS Version SRV What OS, SP, CPU type Last 30 days
- OS Version WS What OS, SP, CPU type Last 30 days
- Firewall Threats Last Hour
- Firewall Traffic Last Hour
- Printing Printer Failed Last 30 days
- Privileged Object SRV Last 24 hours
- Privileged Object WS Last 24 hours
- Processes SRV New Process being launched Last 60 mins
- Processes WS New Process being launched Last 60 mins

### Product, Registry & SNMP

- Product SRV Installation Started Last Day
- Product SRV Installation Status All Last Day
- Product SRV Installation Status OTHER Last 30 Days
- Product SRV Windows Installer Status Last Day
- Product SRV Windows Update Last 24 hours
- Product WS Installation Started Last Day
- Product WS Installation Status All Last Day
- Product WS Installation Status OTHER Last 30 Days
- Product WS Windows Installer Status Last Day
- Product WS Windows Update Last 24 hours
- Registry Key Changed Last 24 hours
- Registry Key value Add, Change, Delete Last 24 hours
- Registry Run & RunOnce Key value Add, Change, Delete Last 24 hours
- SNMP SNMP Service Config updated Last 7 days

### Services & Shares

- Service SRV Issues with startup or failure Last 24 hours
- Service SRV New SERVICE Installed Last Hour
- Service SRV SERVICE state changed 'to disabled' Last 24 hours
- Service SRV Service Failed to Start last 7 days
- Service State Startup or Failure Last 24 hours
- Service WS Issues with startup or failure Last 24 hours
- Service WS New SERVICE Installed Last Hour
- Service WS SERVICE state changed 'to disabled' Last 24 hours
- Service WS Service Failed to Start last 7 days
- Shares WS C\$ Share being accessed Last 24 hours
- Shares WS C\$ or Admin\$ Share accessed Last 24 hours

### And Finally

- System Integrity SRV File Hash are not valid Last 24 hours
- System Integrity WS File Hash are not valid Last 24 hours
- Tasks New Task Scheduled Last Hour
- Tasks Task Scheduled Created, Changed or Deleted Last Hour
- Time SRV Time Service sync details Last 24 hours
- Time SRV When a system rebooted last 24 hours
- Time WS Time Service sync details Last 24 hours
- Time WS When a system rebooted last 24 hours
- USB Status of USB drives used Last 7 days
- VPN FAILED logins Last Hour VPN Successful logins Last Hour
- WinRM SRV WinRM Service status Last 30 days
- WinRM WS WinRM Service status Last 30 days

### Resources

• Our Website

– **www.MI2Security.com**

• The Handout - Windows Logging Cheat Sheet

# Questions?

- You can find us at:
- Michael@MI2Security.com
- @HackerHurricane
- @MI2Security
- www.MI2Security.com
- Yes We do consulting ;-)